## La simulation num rique par la **mthode des l ments finis avec 接ABAQUS: un outil simple et ouvert pour l'analyse de problmes de thermo-mcanique**

EMAC - Mars 2003

L. PENAZZI, F. NAZARET, V. VELAY

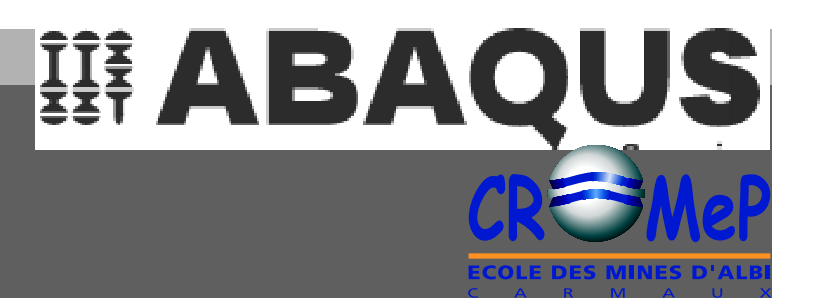

**La simulation numrique par la m thode des lments finis avec ABAQUS : un outil simple et ouvert pour l'analyse de problmes de thermo-mcanique**

#### **L'analyse de problmes de thermo-mcanique**

**Dans quel cas faire de la simulation numrique ?**

**Pourquoi choisir la mth ode des l ments ?**

#### **Pourquoi le choix d'ABAQUS ?**

**Avant-propos**

**Une socit qui d velop pe ses propres outils et ralise des tudes Une exprience reco nnue du calcul par lment s finis Des logiciels largement utiliss dan s les laboratoires et l'industrie Un fonctionnement multi-plateforme assure sa pernit**

#### **Simplicit de l a mise en oeuvre**

**3 tapes pour la mise en ˇuvre d 'un modle Intgr es dans un mme env ironnement de travail graphique et interactif Avec des acc s directs au fichier de donnes**

#### **Exemples de l'ouverture**

**Un large choix de domaines d'application Une grande librairie de mod les standard Compl te par des m od les utilisateurs Pour un fonctionnement l'EMAC sous Unix"**

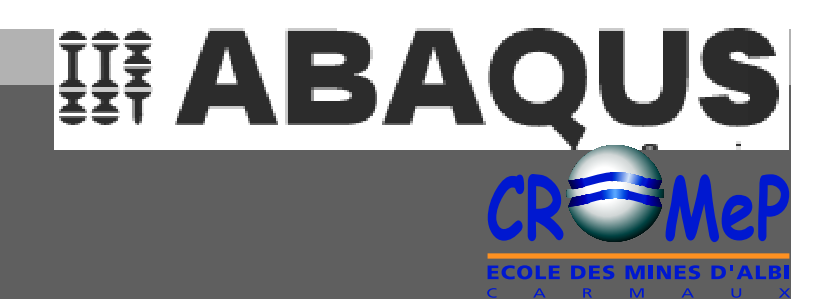

## **Plan**

- **1 Introduction**
- ¥ **Les objectifs de la formation**
- ¥ **Le calendrier des sances**
- ¥ **Le programme**
- ¥ **Dans quel cas faire de la simulation numri que ?**
- **2 L'analyse de problmes de thermo-mcanique**
- **3- Pourquoi le choix d'ABAQUS ?**
- **4- Simplicit de la mise en oeuvre**

#### **PAUSE**

- **5 Exemples de l'ouverture**
- **6 Etude d'un modle avec ABA QUS CAE(1)**

**(1) CAE : Computer Aided Engineering**

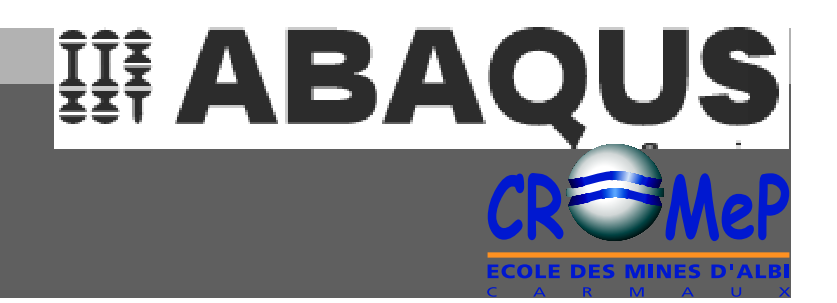

Pr senter le s possibilit s des logiciels ABAQUS en analyse thermo-m canique de s solides et des structures

Prendre en main ABAQUS° traver s un exemple de mod le m canique lin aire statiqu e

Dcouvrir les liens CAO-Calcul

**Les objectifs**

## **Le calendrier des sances**

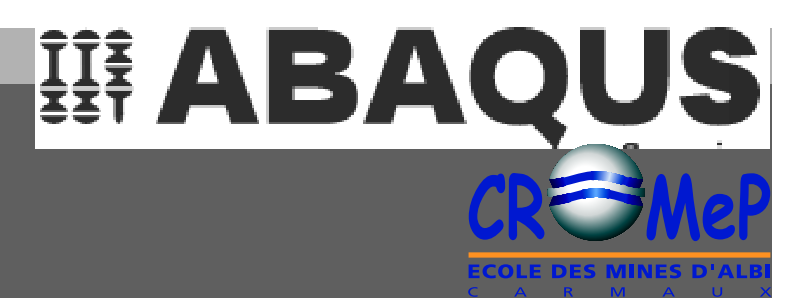

**Sance 1- Possibilit s des logiciels de calcul par I ments finis ABAQUS en analyse thermom c anique** Vendredi 7/3 9h00-12h00 Salle 1A24

**Sance 2 - Mise en oeuvre d'un calcul linaire avec la version d'ABAQUS 6.2** Vendredi 14/3 9h00-12h00 Salle 0A32

**Sance 3 - Interface CAO-Calcul avec un modle de calcul construit sous IDEAS** Vendredi 21/3 14h00-16h30 Salle 0F5

L'analyse de probl mes de thermo**mcanique**

- **1 Introduction**
- **2 L'analyse de problmes de thermo-mcanique**
- ¥ **Dans quel cas faire de la simulation numri que ?**
- ¥ **Pourquoi choisir la mthode des l ments finis ?**
- **3- Pourquoi le choix d'ABAQUS ?**
- **4- Simplicit de la mise en ˇuvre**

#### **PAUSE**

- **5 Exemples de l'ouverture**
- **6 Etude d'un modle avec ABA QUS CAE (1)**
- **(1) CAE : Computer Aided Engineering**

要 ABAQUS

Dans quel cas faire de la simulation num rique?

#### **Evaluer un concept**

 $-$  G om trique, p hysique, É

#### Analyser une conception

- Pi ce, ensemble

#### Mod liser un comportement de mat riau

- Elastique, plastique
- Lin aire, no n lin aire

#### Pr voir la r ponse d 'un mod le

- Extrapoler les r sultat s
- Changer d' chelle

#### Simuler num riquement une op ratio n ou un proc d

- Comprendre les ph nom nes et le ur effet
- Concevoir une op ration

舞 ABAQUS

## **Pourquoi choisir la m thode des lments finis ?**

## 要 ABAQUS

#### **Les quations de la m canique s'crivent sou s une forme intgrale sur l e domaine**

- Equations d'quilibre loc ale + conditions aux limites + loi de comportement
- Equivalent au principe des travaux virtuels

#### La discr tisation des dom aines en sous-domaines (n<sup>o</sup>uds, I ments)

- Conduit la d composition des formes int grales
- Autorise la mise en place d'une approximation "Approximation par I ments finis"

#### **Permet l' criture d'un syst me d' quations :**  $\{F\} = [K] \{U\}$

- $-$  Faisant appara tre :
	- ¥ les inconnues du problme : le s dplacements au x nˇuds **{U}**
	- ¥ les donne s :
		- proprits g omtriques et matr iaux des lements [K]
		- efforts externes aux  $n^{\prime}$ uds  $\{F\}$
- "Facilement" resolvable par des mth odes numriques, type "mthode de gauss "

## **Pourquoi choisir la m thode des lments finis ? (fin)**

#### **Dmarche quivalente po ur les problmes de thermique dans les solides**

#### **Prise en compte de la temprature**

— Dans les lois de comportement

#### **Prise en compte de production chaleur**

- Dissipation du comportement anlas tique dans les domaines
- Dissipation du frottement aux interfaces

#### **Permet l' criture d'un syst me d' quations :**  $\{\Phi\} = [C]$   $\{T\}$

- $-$  Faisant appara tre :
	- ¥ les inconnues du problme : le s tempratures au x noeuds **{T}**
	- ¥ les donne s :
		- proprits g om triques et p hysiques des sous-domaines [C]
		- flux externes aux n'uds  $\{\phi\}$

#### **Possibilit s de r sou dre le probl me therm om canique comp let :**

$$
- \{ \Phi \} = [C] \{ T \}
$$

$$
- \{ F \} = [K] \{ U \}
$$

 $\overline{S}$   $\overline{S}$   $\overline{$ 

要 ABAQUS

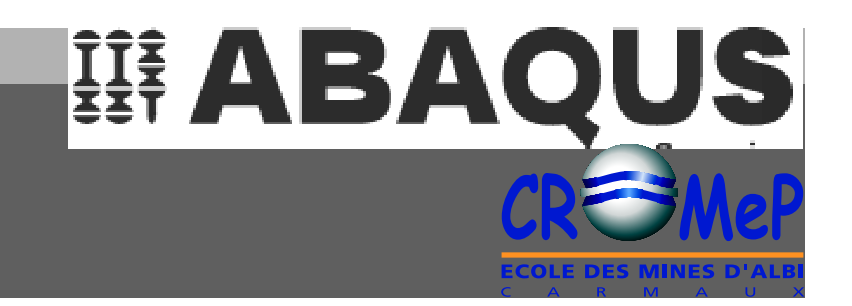

## **Pourquoi le choix d'ABAQUS ?**

- **1 Introduction**
- **2 L'analyse de problmes de thermo-mcanique**
- **3- Pourquoi le choix d'ABAQUS ?**

**Une socit qui d velop pe ses propres outils et ralise des tudes Une exprience reco nnue du calcul par lment s finis dans l'industrie et les laboratoires Des logiciels pour un large spectre d'utilisation Un fonctionnement multi-plateforme assure sa pernit**

**4- Simplicit de la mise ˇuvre**

#### **PAUSE**

- **5- Exemples de l'ouverture**
- **6 Etude d'un modle avec ABA QUS CAE (1)**

### **Une soci t qui dveloppe ses propres outils et ralise des tudes**

#### **ABAQUS, Inc**

Cr en 19 78 par D. Hibbit, B. Karlsson & P. Sorensen Pawtucket (USA-Rhode Island)

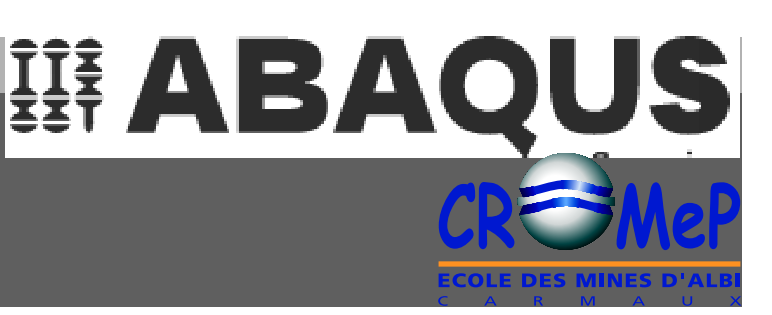

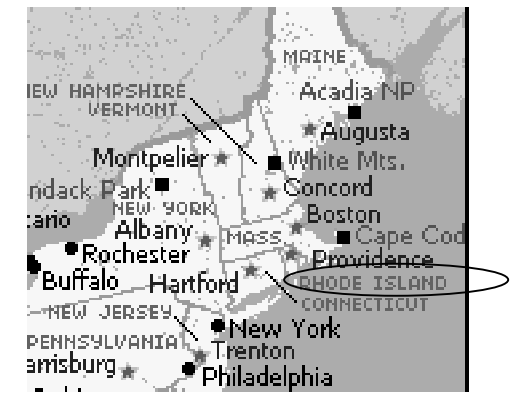

#### Une repr sentation mond iale avec 30 sites et 350 personnes

Etat-Unis :

Europe : Allemagne, Autriche, Espagne, France, Grande-Bretagne, Italie, Pologne,

Su de

Afrique du Sud,

Australie,Cor e, Japon, Taiwan

http://www.abaqus.com

Introduction ABAQUS

lise en <sup>\*</sup>uvre Exemples Etude

## 舞 ABAQ **Une soci t qui dveloppe ses propres outils et ralise des tudes (fin)**

#### **ABAQUS Software : Suites de logiciels d'analyse par la mthode des lments finis**

#### **Activit initiale pour le secteur nuclaire et ptrolier (~˚1980)**

- ¥ Dfense + Autom obile + Aronautique + Gnie Ci vil + Produit manufacturs (1980- 1990)
- ¥ Evolution vers les problmes de mcanique des structures non-linaires

#### **Dans un but :**

- ¥ D'amlioration des produits et des procds ,
- ¥ De rduction des tem ps de cycle de conception,
- ¥ De rduction ou suppress ion des essais relles.

## **Des logiciels pour un large spectre d'utilisation**

### La suite de logiciels propos s

#### ¥ **ABAQUS/Standard**

Analyse g n rale de m canique et t hermique stationnaire ou transitoire par r so lution implicite

#### ¥ **ABAQUS/Explicit**

Analyse m canique dy namique transitoire par r s olution explicite

#### ¥ **ABAQUS/Aqua**

Analyse avec calcul d $\tilde{\mathbf{Q}}$ nt ract ion fluide/structure

#### ¥ **ABAQUS CAE**

Environnement de travail incluant pr, solveur et post

#### ¥ **ABAQUS/Viewer (remplace ABAQUS/Post en 5.X)**

Post-processeur interactif pour les diff r entes analyses

#### ¥ ÉABAQUS/USA É

要 ABAQUS

Introduction ABAQUS ise en 'uvre Exemples Etude **Une exprience reconnue du calcul par lments finis d ans l'industrie et les laboratoires** ABAQUS

#### ¥ **Boeing - BCA (USA)**

75 % de la flotte mondiale Analyse non-lin a ire et effets d'endommagement de structures Optimisation en conception de structures Analyse en propagation de fissures sur panneau de fuselage pressuris Etude d'application de fabrication telle que l'analyse du formage de rivets

#### ¥ **CORUS (NL)**

18 millions de tonnes d'acier en 2001 Simulation du syst me de laminage p our les produits longs Optimisation du nombre de passage en laminage

#### ¥ **Honda (J)**

Nouveau syst me de tran smission continue - r duction con sommation Prvision de la rponse dy namique et des contraintes pour la durabilit du sy stme

#### ¥ **Motorola iDEN (USA)**

Tlphone port able Simulation des essais de chute Etude des structures l'impact

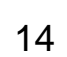

要 ABAQUS

#### Introduction ABAQUS ise en 'uvre Exemples Etude **Une exprience reconnue du calcul par lments finis dans l'indus trie et les laboratoires (fin)** ABAQUS

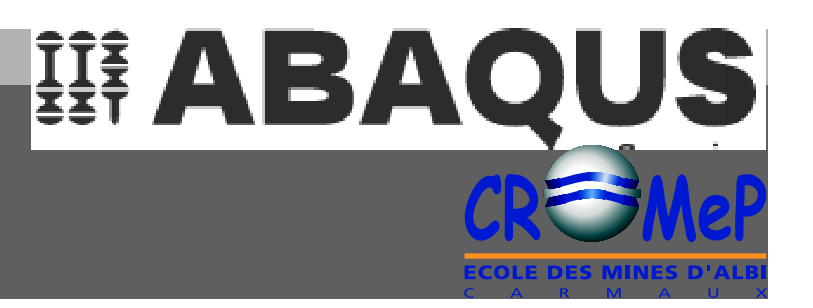

#### **Quelques exemples d'utilisation l'EM AC**

- ¥ **Modlisation d e l'crasement d'une paraison de verre (N. Feraud, 1997)** Etude de la mise en forme de verre pour la fabrication de bouteille
- ¥ **Thermique des outils d'emboutissage (G. Yang, 1997)** Analyse des effets de l'crouissag e et du frottement sur l'chauffe ment des outils
- ¥ **Comportement thermomcanique d'assembl ages (M. Guillotin, 1999)** Etude d'assemblages c ramiques multiblocs pour la mise en forme de superalliages
- ¥ **Etude du faiencage d'un acier par fatigue thermique (S. Jean, 1999)** Mod lis ation de la r p onse thermo-lastique d'un e prouvette de fatigue thermique
- ¥ **Conception d'un outillage d'emboutissage (E. Mathey, 2001)** Dimensionnement d'un outillage d'emboutissage pour l' tude des effets d'usure
- ¥ **Comportement de bton rfractaire (D. Garriga-Majo , 2002)** Mod lis ation du comportement m canique d'un b ton-r fract aire renforc
- ¥ **Etude mcanique du contact tle et rayon de matrice (D. Att af, 2003)** Etude de la d gr adation de rayons de matrice d'emboutissage É

### Un fonctionnement multiplateforme assure sa p r nit

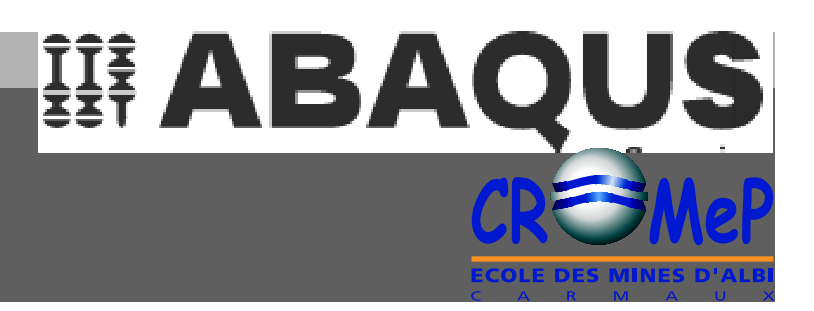

#### Une vari t de syst mes d'exploitation et d e machines

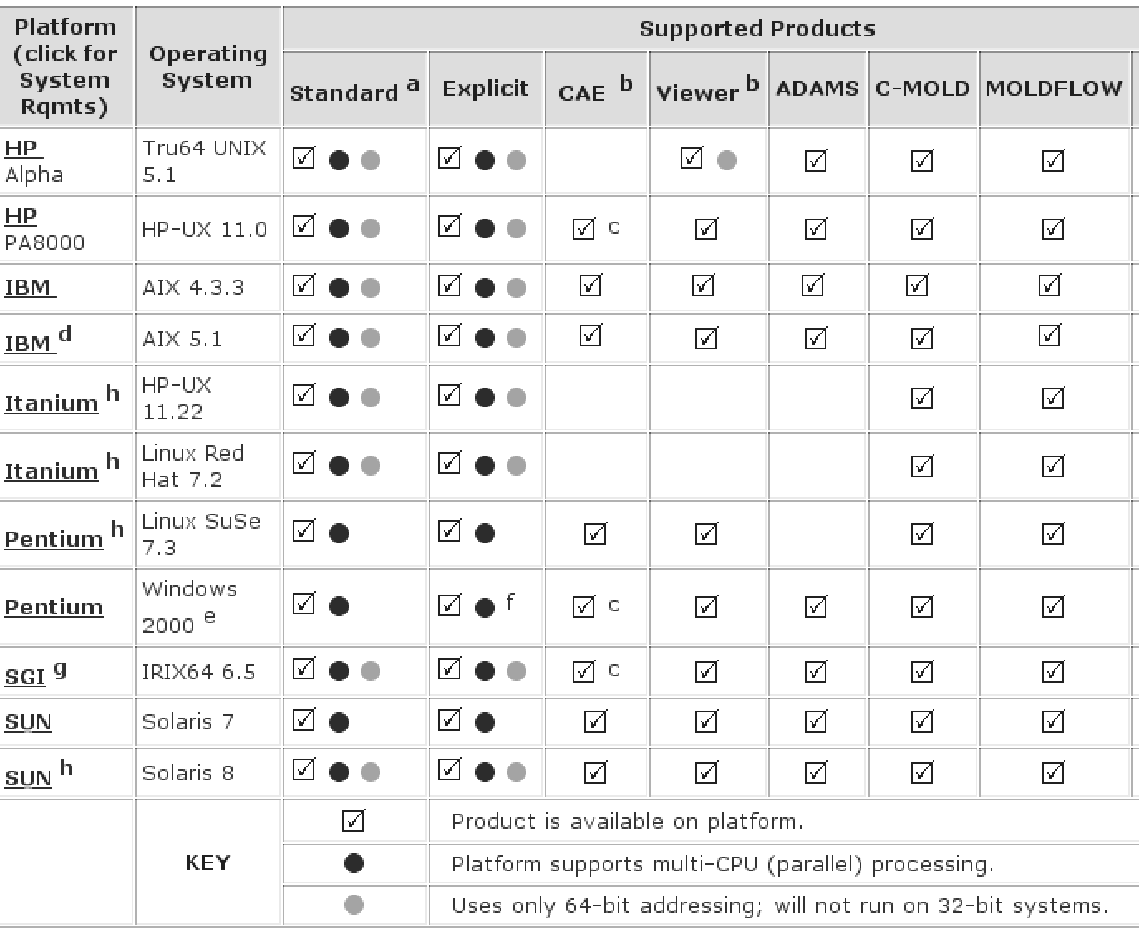

## EE ABAQUS

**Documentation**

#### **4 documentations d'auto-apprentissage**

- ¥ Getting Started with ABAQUS/Standard: Interactive Version
- ¥ Getting Started with ABAQUS/Explicit: Interactive Version
- ¥ Getting Started with ABAQUS/Standard: Keywords Version
- ¥ Getting Started with ABAQUS Explicit: Keywords Version

#### **3 manuels utilisateurs**

- ¥ ABAQUS/Standard User's Manual
- ¥ ABAQUS/Explicit User's Manual
- ¥ ABAQUS/CAE User's Manual

#### **2 manuels d'exemples**

- ¥ ABAQUS Example Problems Manual (75 exemples documents, f ichier donne s, rsultats)
- ¥ ABAQUS Benchmarks Manual (200 cas)

### Simplicit de mise 'uvre

**TE ABAQUS** 

- 1 Introduction
- 2 L'analyse de probl mes de thermo-m canique
- 3- Pourquoi le choix d'ABAQUS ?
- 4- Simplicit de la mise uvre
	- 3 tapes pour r aliser un mo d le et l' tudier
	- Int gr es dans un m me env ironnement de travail graphique et interactif

Etude

- Avec des acc s directs au fichier de donn es
	- $\angle$  Mise en donn es d taill e
		- $-$  Vue g n ra le
		- Maillage
		- Proprits des matriaux (cas m ca et thermique)
		- Interaction ext rieure e t contact
		- Conditions aux limites
		- Etape d'analyse
	- $\angle$  L'acc s une bo te outils pour la r soluti on par I men ts finis

#### **PAUSE**

- 5 Exemples de l'ouverture
- 6 Etude d'un mod le avec ABA QUS CAE (1)
- <sup>(1)</sup> CAE: Computer Aided Engineering

Introduction ABAQUS Mise en oeuvre xemples

Etude

#### tapes pour r aliser un  $\boldsymbol{3}$ mod le et l' tudier

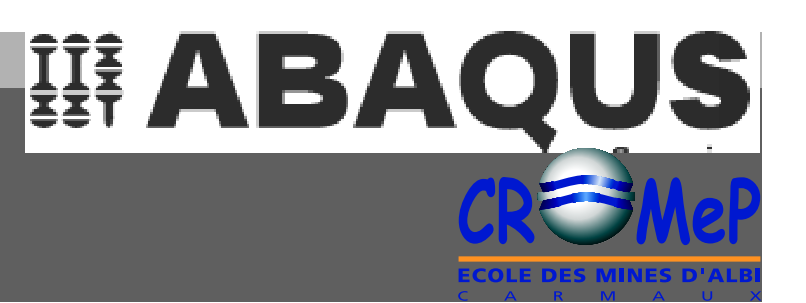

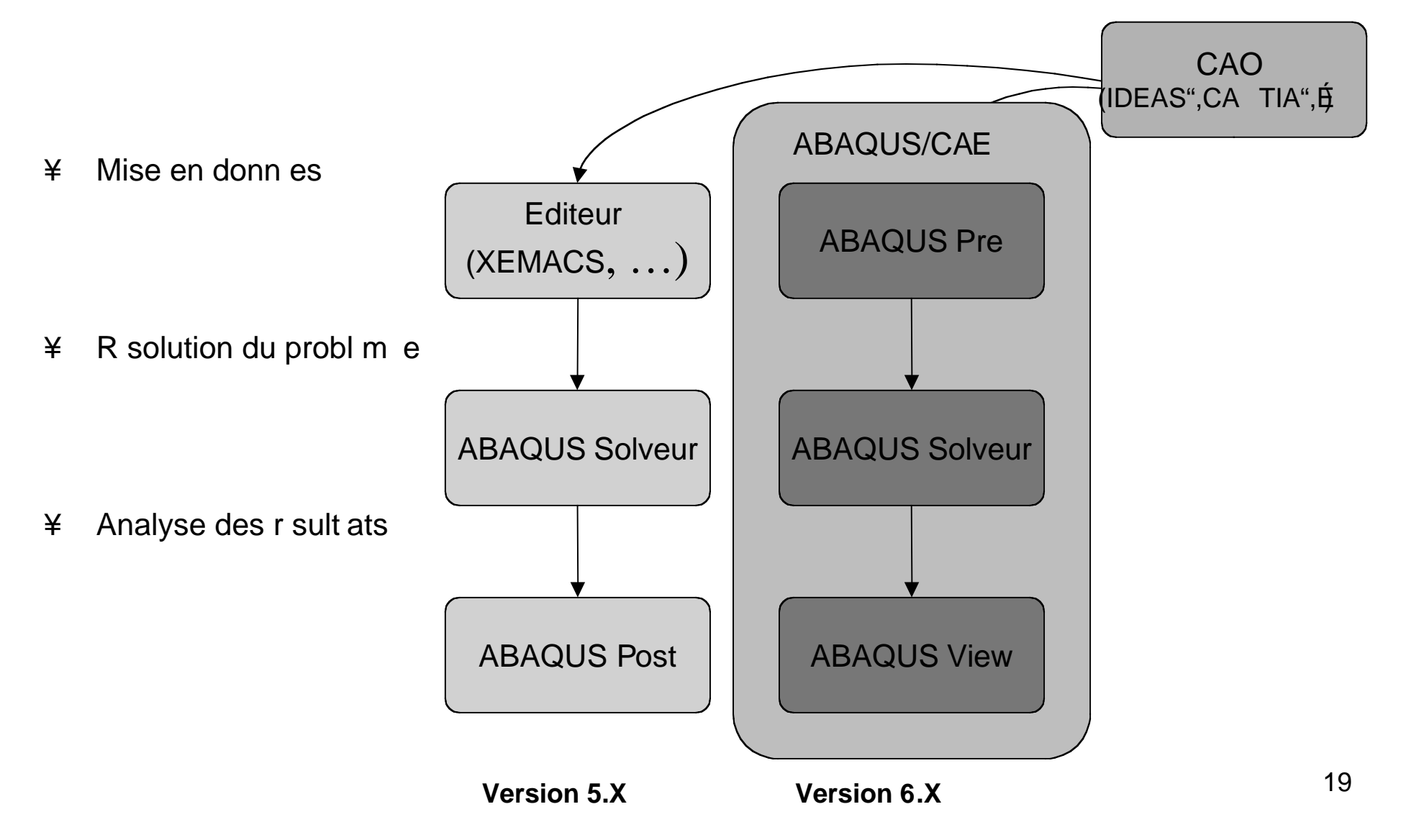

## Int gr es dans un environnement **graphique interactif**

#### **Environnement commun**

- ¥ Mise en donnes
	- Module Part
	- Module Property
	- Module Assembly
	- Module Step
	- Module Load
	- Module Mesh
	- Module Job
- ¥ Analyse des rsult ats

#### **Action en 3 "clic" par menu**

- ¥ Menu 1
- ¥ Deroulement 2
- $\angle$  Fentre sp cialis e 3

#### **Action directe par ic ne**

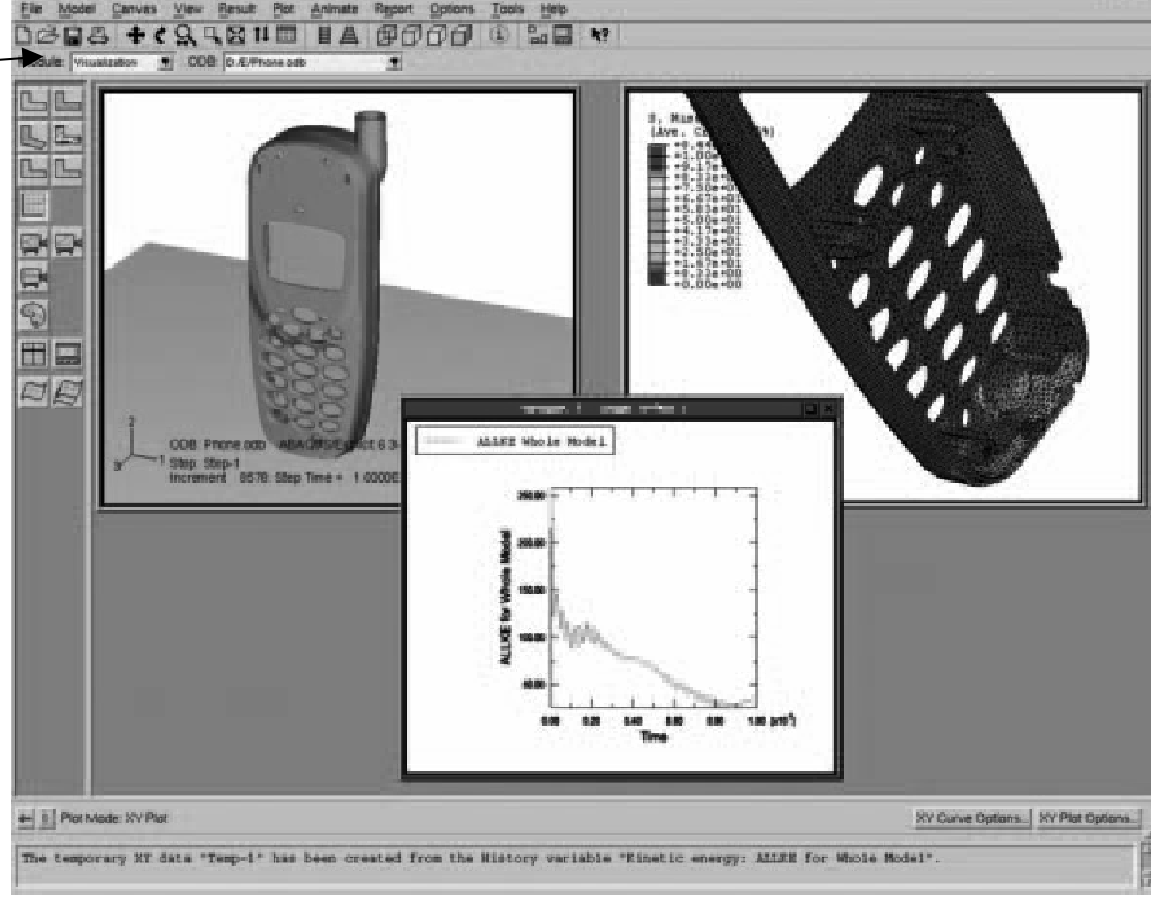

**TE ABAQUS** 

ABAQUS doc

## Acc s direct au fichier de donn es

#### Le fichier de donn es (toto.inp)

- Produit en sortie d'ABAQUS CAE ¥
- Accessible et modifiable sous diteur (XEMACS) ¥
	- Ajout de fonctionnalit s
	- Mise en place des mod le s utilisateurs
- Reprise des m t hodes de travail des versions 5.X ¥

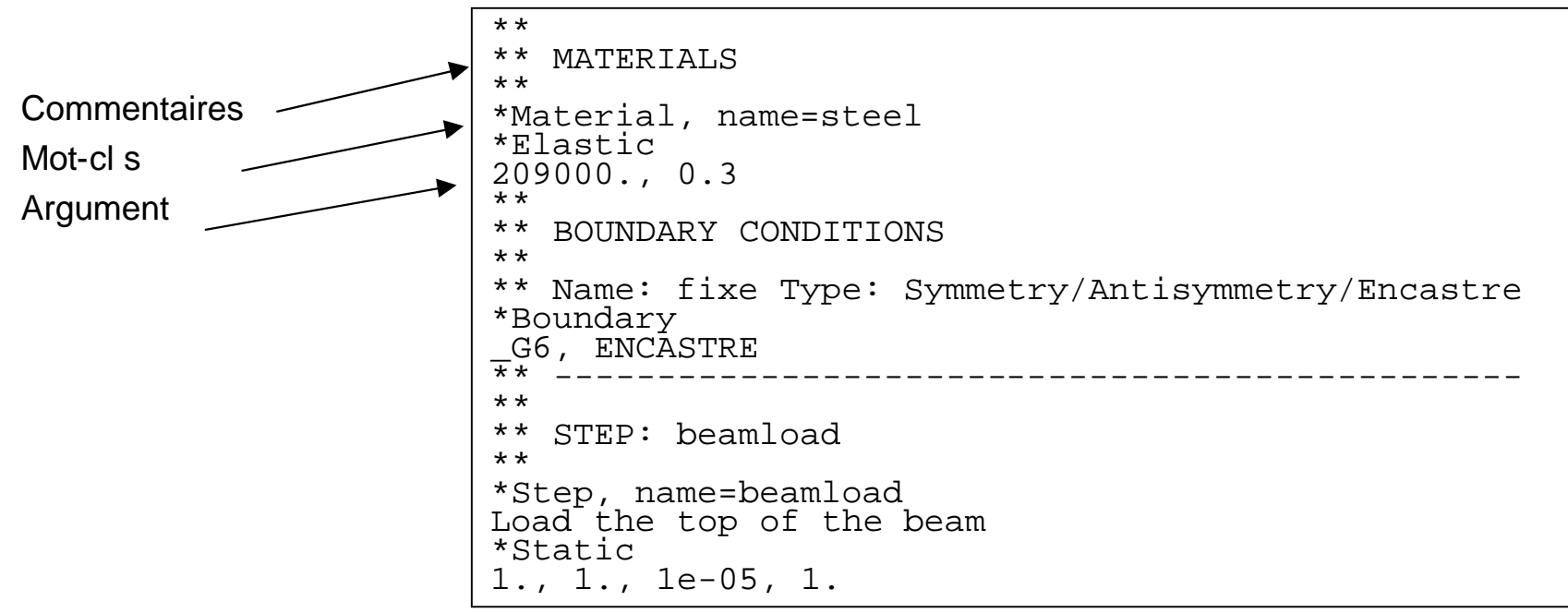

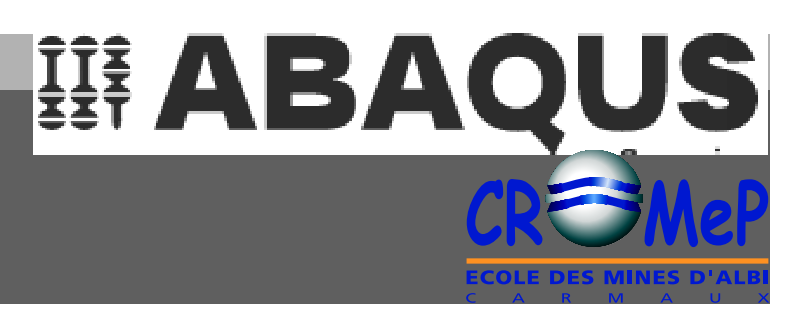

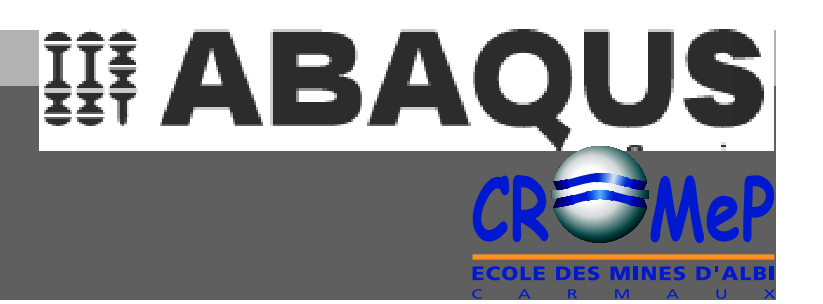

## **Mise en donnes**

#### **5 phases classiques + 1 si CAE**

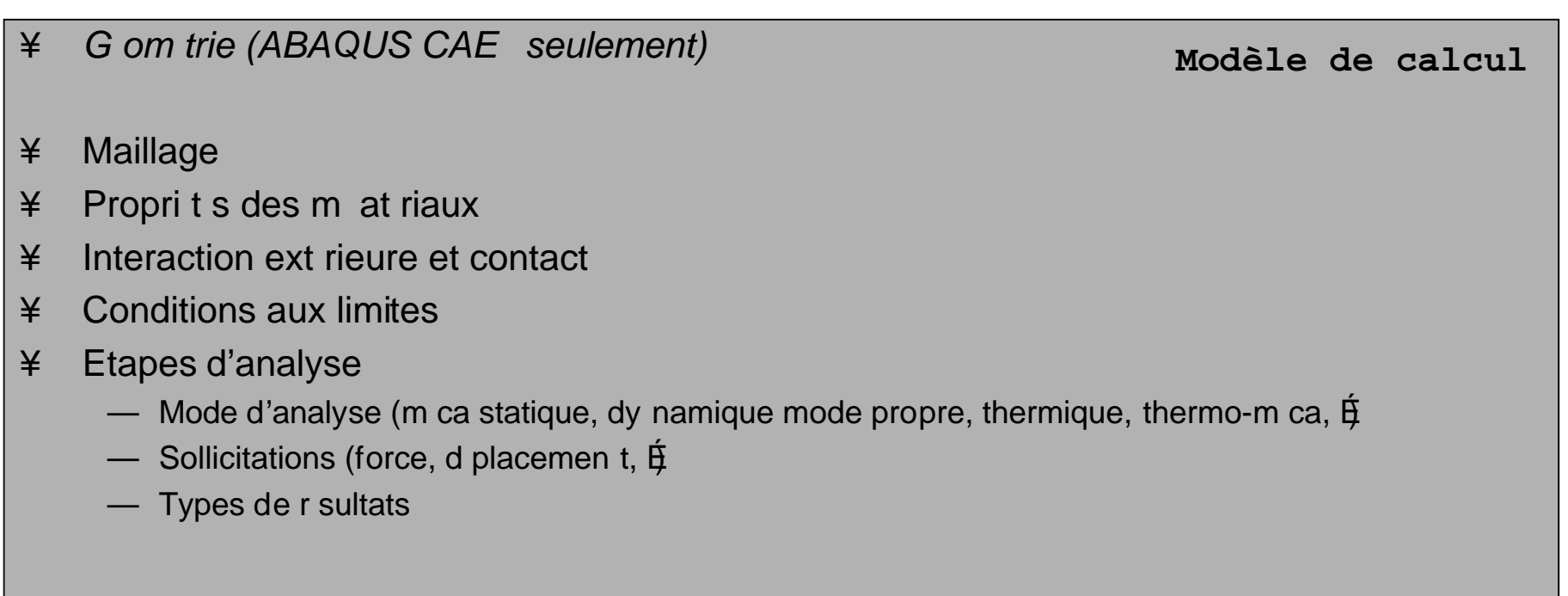

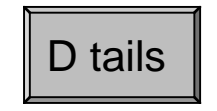

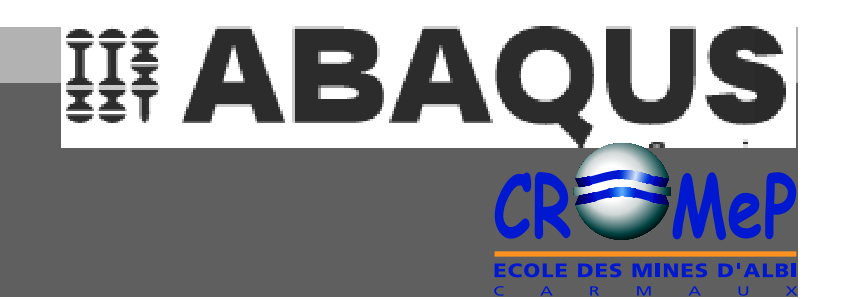

## **Mise en donnes (fin)**

#### **L'accs une bote outils pour la rsolu tion par lments finis**

- $\angle$  Mise en donn es = pr paration d'un mod le de calcul par I ments fin is
- ¥ Paramtrage des diff rentes parties du mod le partir de donn es
	- standards (disponibles)
	- de mod les utilisateur s
- $\angle$  Diffrents niveaux de besoin et d'util isation
	- Initiation ou tude simple
		- ¥ 1 : **ABAQUS CAE**
	- Etude complexe :
		- ¥ 2 : **ABAQUS CAE** + modification directe dans fichier de donn es **toto.inp**
		- ¥ 3 : 2 + mod les utilisateurs ABAQUS (**uma**t, É) ou en po st processeur (**uvarm**, É )
		- ¥ 4 : 2 + mod les utilisateurs dfinis partir de **Z-ABA** (**mode utilisateur**)
		- ¥ 5 : 2 + mod les utilisateurs dfinis partir de **Z-ABA** (**mode dvelop peur**)

### **Exemples d'ouverture ?**

舞 ABAQUS

- **1 Introduction**
- **2 L'analyse de problmes de thermo-mcanique**
- **3- Pourquoi le choix d'ABAQUS ?**
- **4- Simplicit de la mise ˇuvre**

#### **PAUSE**

#### **5 - Exemples de l'ouverture**

**Intgration d e modles utilis ateurs**

- **1- Modle de comportement lastique endommageable d'un bto n umat (F. Nazaret)**
- **2- Post-traitement des rsultats uvarm (F. Nazaret)**
- **3- Utilisation d'un modle de comp ortement visco-plastique Z-ABA(V. Velay)**
- **4- Dtermina tion des conditions aux limites en thermique Z-OPTIM (V. Velay)**
- **Un large choix de domaines d'application**
- **Pour un fonctionnement l'EMAC sous Unix"**
- **6 Etude d'un modle avec ABA QUS CAE(1)**
- **(1) CAE : Computer Aided Engineering**

## **Un large choix de domaines d'application**

# 舞 ABAQUS

### **ABAQUS/Standard (rsolution implicite)**

- ¥ Analyses linai res ou non-linaires
	- Analyse statique ou dynamique en contraintes et d placements
	- R ponse visco-lastique ou visco-plastique
	- Analyse de transfert thermique (transitoire et stationnaire)
	- Analyse de diffusion de masse (transitoire et stationnaire)
	- Analyse acoustique
	- $-$  Probl mes c oupl s
		- ¥ Thermo-mcanique ave c couplage r ciproque
		- ¥ Thermo-lectrique
		- ¥ Piezolec trique
		- ¥ M cani que des milieux poreux satur s et no n-satur s, cou plage avec lÕc oulement
		- ¥ Thermo-mcanique ave c diffusion de masse
		- ¥ Couplage mcan ique/acoustique
- ¥ Analyses linai res de perturbations
	- Analyse statique ou dynamique en contraintes et d pla cements (mode propre, flambage,  $\hat{H}$ )

#### **ABAQUS/Explicit (rsolution explicite)**

— Analyse dynamique en contrainte et d placem ent É

Introduction ABAQUS Mise en ˇuvre Exemples Etude **Exemples** 

## **Pour un fonctionnement l'EMAC sous Unix"**

#### **Installation EMAC des licences ABAQUS**

- $\angle$  Au 1/2/03 : licences jeton (4 k  $\hat{U}$ an) :
	- 5 ABAQUS 6.2 (ou ABAQUS 5.8) (licence 20 et 21)
	- 2 ABAQUS Viewer en 6.2 ou ABAQUS Post en 5.8 (licence 22)
	- 3 ABAQUS CAE (licence 24)
- ¥ Serveur de licence
	- Machine : nation
	- Programme : lmgr (permet l'utilisation htrog ne 5.8 et 6.2)

#### ¥ Utilisation

— Machine : toute station Unix" dont versio  $n$  O.S.  $\geq$  5.8. Si possible machine du CROMeP !

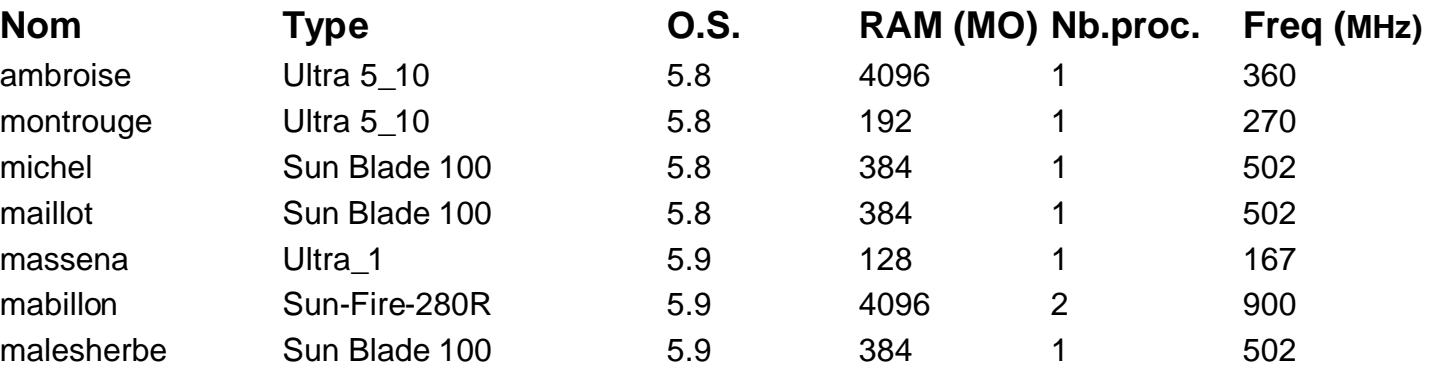

要 ABAQUS

Introduction ABAQUS Mise en 'uvre

Etude Exemples

## **Pour un fonctionnement l'EMAC** sous Unix"

#### Acc s

- ¥ Chemin g n ral (ajouter la variable d'environnement \$ path)
	- /usr/local/abaqus\_6.2/Commands/
- ¥ CAE:
	- abaqus cae
- ¥ Viewer:
	- abaqus view
- ¥ Solveur
	- abaqus job=XXX
- ¥ Documentation
	- abaqus doc

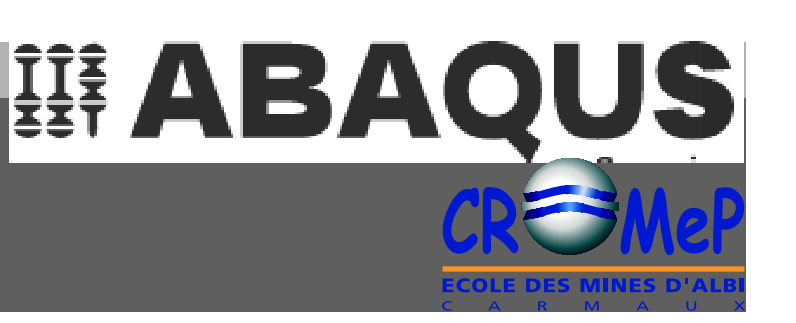

## **Etude d'un modle avec ABAQUS CAE**

- **1 Introduction**
- **2 L'analyse de problmes de thermo-mcanique**
- **3- Pourquoi le choix d'ABAQUS ?**
- **4- Simplicit de la mise ˇuvre**

#### **PAUSE**

- **5 Exemples de l'ouverture**
- **6 Etude d'un modle avec ABA QUS CAE Cration d 'un modle a vec ABAQUS CAE La ralisat ion du calcul sous UNIX** L'analyse des r su ltats avec ABAQUS CAE

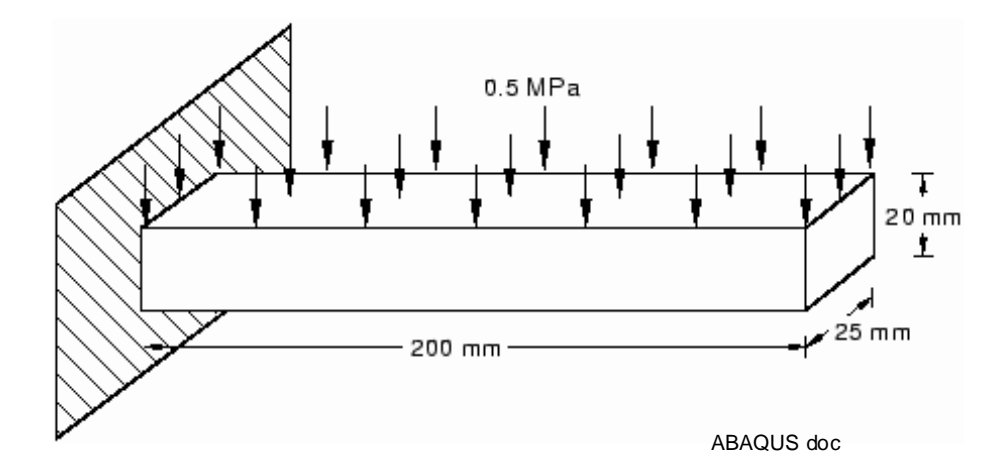

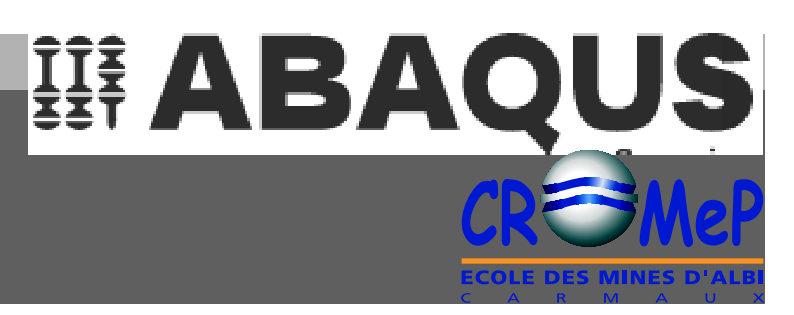

## **Cration d'un modle avec ABAQUS CAE**

#### Les 7 tapes de la cr ation  $\acute{\text{E}}$  du mod le

- ¥ Gom trie (Module Part)
	- $-$  Poutre (200x20x25 mm3) beam
- ¥ Proprit s mat riaux (Module Property)
	- Material : Isotrope linéaire élastique  $E = 209$  10<sup>3</sup> MPa,  $v = 0.3$  : steel
- ¥ Assemblage du modle (Module Assembl y)
	- Assembly : beam
- ¥ Etape de calcul (Module Step)
	- Step : Beamload, static, general,
	- Output : field output request
- ¥ Conditions aux limites et chargement (Module Load)
	- BC : fixed initial (encastrement à l'origine)
	- Load : pressure 0,5 MPa
- ¥ Maillage (Module Mesh)
	- Hexa Analyse en contraintes 10 mm de pas
- $\angle$  Pr paration de la r solution (Module Job)
	- Job = poutre-deform

29 Le fichier de donnes **poutre-deform.inp** est pr t !

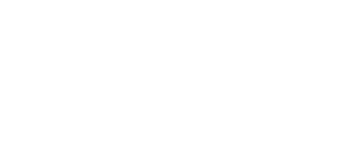

CAE poutre

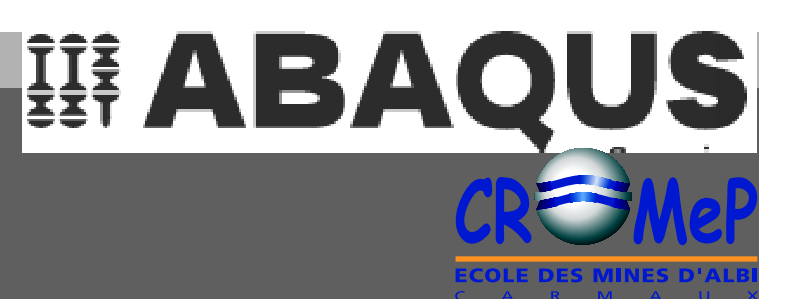

## **La ralisation du calcul sous UNIX**

# **WE ABAQUS**

#### **Passage sous UNIX**

- ¥ Connexion la machine l ocale ou sinon serveur si besoin (plus de rapidit)
- ¥ Lancement du calcul
	- $-$  En int ractif
		- abaqus job=poutre-deform interactive
	- En tche de fond abaqus job=poutre-deform

## L'analyse des r sultats **avec ABAQUS CAE**

#### **Retour dans ABAQUS CAE**

- ¥ Visualisation des rsultats (Module Vis ualisation)
	- Sélection du fichier "odb" : poutre-deform.odb
	- Affichage du maillage initial : plot > undeformed shape
	- Affichage de la déformée : plot > deformed shape
	- Affichage des contours : plot > contours (par défaut V. Mises)
	- Affichage d'autres résultats : Result > field output (choix)
- ¥ Sortie d'un rsultat graphique
	- Sélection : File > Print > dans fichier (format PS) ou pour rapport (format EPS, PNG, TIFF, …)
- ¥ Information d'une valeur locale
	- Sélection : Tools > Query > Probe values et selon valeur nodale ou élémentaire sélection des informations à observer .

要 ABAQUS

## Cr ation d'un mod le avec **ABAQUS CAE**

#### **Conclusion**

- ¥ Mise en donn es et visualis ation des r sultats avec A BAQUS CAE
	- Forme graphique et interactive
	- Peu de connaissances sp cifiques aux m thodes de s 1 ments finis
	- Presque aucune manipulation directe de commandes Unix" ou de syntaxe ABAQUS"
	- Accessible tous
- Calcul thermo-m canique faiblem ent complexe ¥
	- N cessite la ma trise de la sch matisation d'un probl me et des quations physiques
	- Permet:
		- ¥ La mod lisa tion du comportement des mat riaux et sa val idation (comparaison essais)
		- ¥ Le dimensionnement de montages d'essais
		- ¥ L'analyse critique des r sultats d'essais

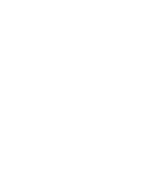

要 ABAQUS

## Un outil simple et ouvert pour l'analyse de probl mes de thermom canique

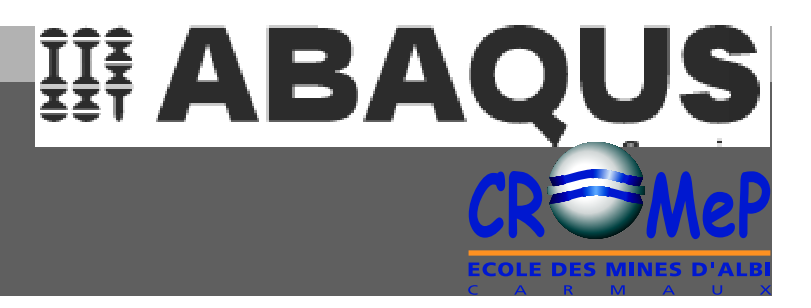

Nouvelle g n ration de programmes ABAQUS (6.X)

Accessibilit et interactivit avec ABAQUS CAE

- Int gre les diff rentes tapes de t ravail,
- R duit le rec ourt des CAO ex ternes,

Nombreux comportements et analyses disponibles en standard,

Possibilit s d'ajouter ses propres d veloppement :

- Comportement,
- Frottement,
- Post-traitement,

Constitution d'un savoir-faire mod lisation CROMeP durable et partageable !

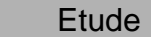

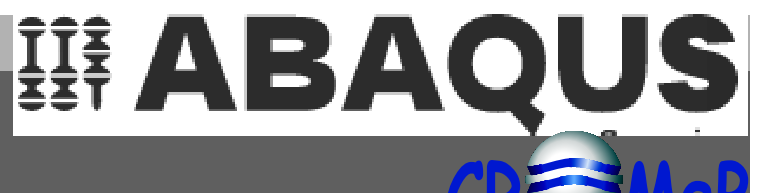

### Page web ABAQUS/CROMeP - Projet

Archivage des mod les, des fic hiers et des exemples t I charger

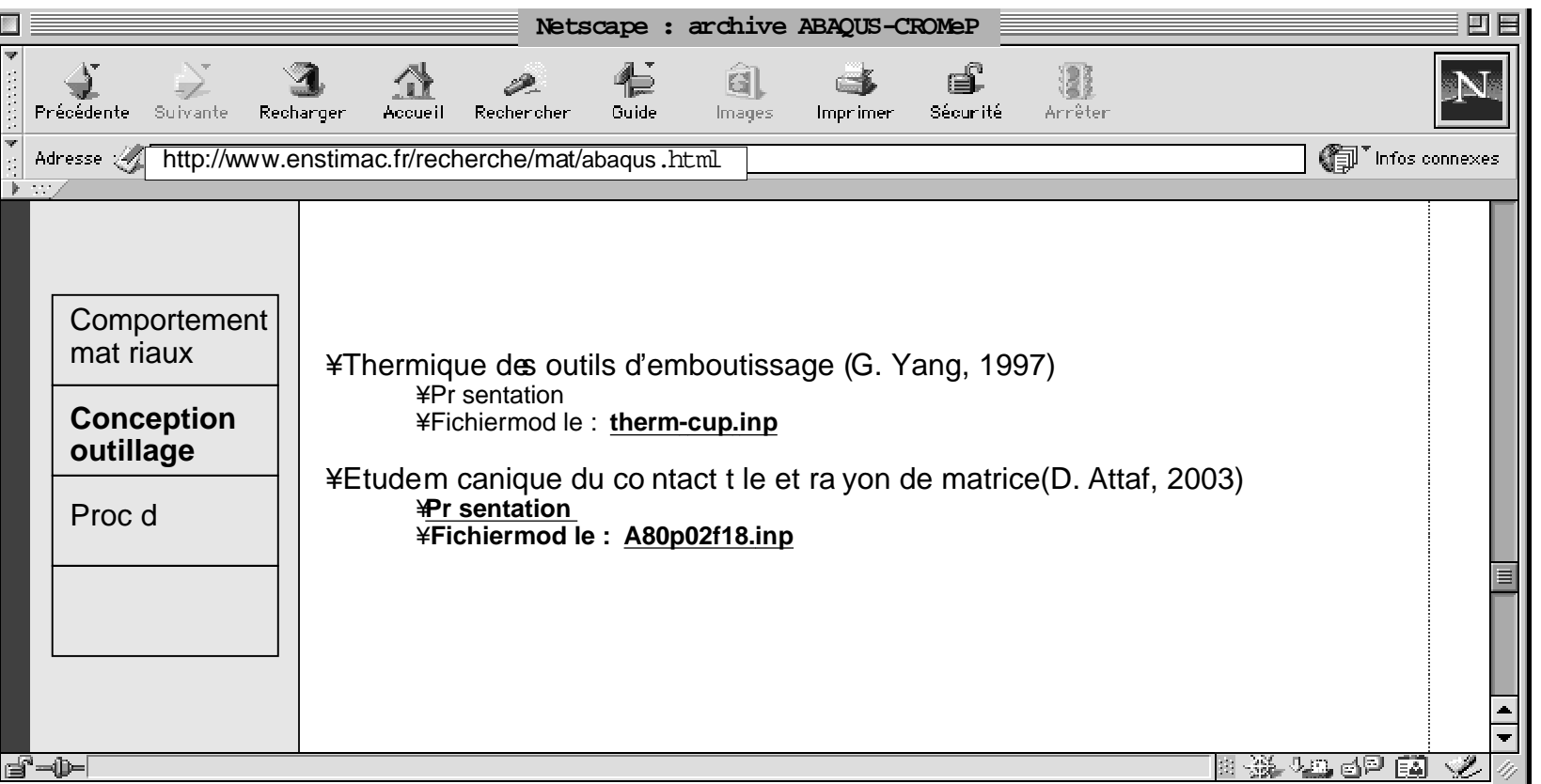

## **Dtails de l'analyse mcanique**

#### **Procdures d'analyse mcanique**

- ¥ Un mme fichier de donn es peut inclure di ffrentes proc dures d'analyse
- ¥ Procdure d'analyse m canique
- ¥ Analyse mcanique pure, coupl e acoustique, coupl e piezolectrique
- ¥ Rgime quasistatique, transitoire
- ¥ Base sur la th orie des petites pertubations
- $\angle$  **L'analyse dynamique int gre :** 
	- $-$  + recherche des fr quences pr opres,
	- + analyse transitoire par superposition modale
	- $-$  + r ponse spectrale,
	- + r ponse harmonique, spectrale
- ¥ Mcanique non-lin aire
- ¥ Analyse non-linaire en contraintes/d placements statique, dynamique ou dynamique avec impacts
- ¥ Procdure particuli re pour fluage (ou de relaxation), contr le du chargement associe la vitesse de d formation (superplasti cit)
- ¥ Mcanique de la rupture
- ¥ Prise en compte des effets dus aux fissures
- ¥ Option pour le calcul de l'intgral J

要 ABAQUS

## **Annexe 2**

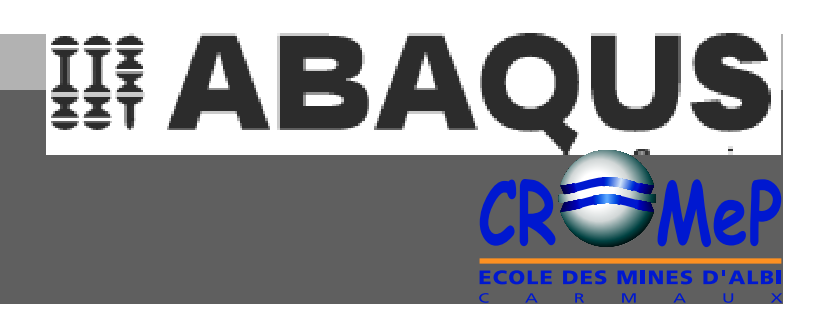

#### **Procdure d'analyse thermique**

- ¥ Analyse thermique en diffusion pure ou convection/diffusion, linaire ou non, r gime transitoire ou permanent
- ¥ Procdure d'analyse thermo-mcanique
- ¥ En gnral fortement non-lin aire
- ¥ Rsolution si multane des quations de la m canique (sans effet d' inertie) et des quations thermiques
- ¥ Rsolution en r gime permanent ou transitoire
- ¥ Prise en compte de l'chauffement (term e source dans l'quation de la chaleur) du :
	- + la dissipatio n plastique
	- $-$  + aux frottements
	- $-$  + aux changes th ermiques entre 2 surfaces

#### **Procdure d'analyse des milieux poreu x**

- ¥ Rsolution si multane des quations de la m canique (sans effet d' inertie) et des quations d' coulement (loi de Darcy)
- ¥ Rsolution en r gime permanent ou transitoire

## **Annexe 3**

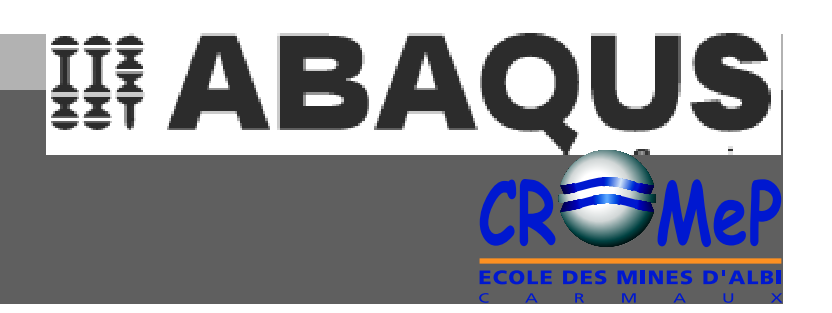

#### **Algorithmes**

- ¥ Problme lin aire : solution obt enue directement
- ¥ Problme non-lin aire en rgime permanent : solution obtenue avec itration (contrle de la pr cision)
- ¥ Problme non-lin aire en rgime transit oire : solution obtenue avec itration (contrile de la pr cision) et in crimentation (contrile du pas de temps)
	- $-$  + sch ma d'int gration implicite Hilbert-Hughes-Taylor
- ¥ Techniques de resolution
- ¥ Non linarit s g omtriques
- ¥ Formulation de Lagrange et de Lagrange actualises (pb d' lasticit ou d' lasto plasticit)
- ¥ Rsolution d' quations non-lin aires
- ¥ Mthode de Newton compl te (reconstruction de la m atrice de rigidit chaque it ration)
- ¥ Accl rateur de convergence pour des discon tinuits s vres
- ¥ Contrle de la solution
- ¥ Contrle en force, d placement, temprature chaque pas
- ¥ Critre sur les r sidus (mini mum) associs chaque type d' quations

## Mise en donn es d taill e

#### **Maillage**

¥

- Description 1D, 2D (planes, axisym trique, 3D ¥
- Biblioth que d $\tilde{Q}$  ments (~°860 l m ents standards) ¥
	- $-$  El ments de MMC $(1)$

 $4$  1D.

¥ 2D (contraintes planes, d formations planes, axisym trique),

 $43D$ 

 $\hat{a}$  l $\hat{a}$  naly se effectu e (m canique, thermique, thermom canique,  $\hat{E}$ ) li.

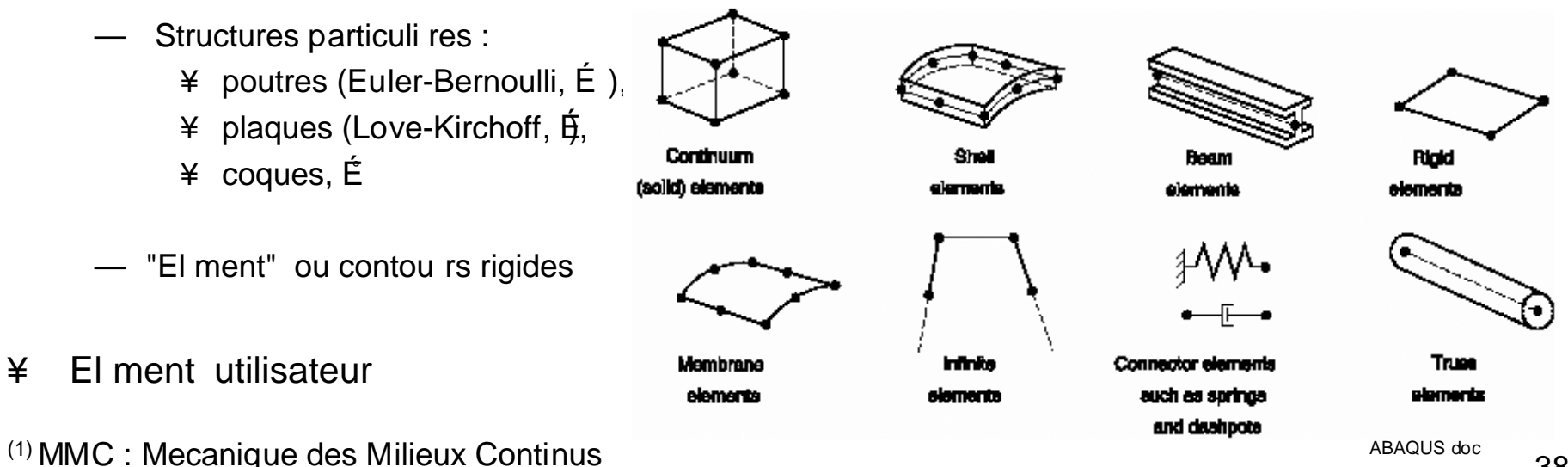

WE ABAQUS

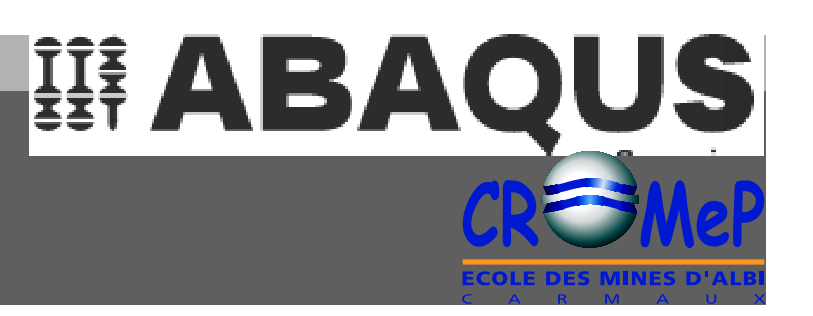

#### Proprit s des mat riaux (cas m ca et thermique)

- ¥ G n rales (masse volumique, coeff. dilatation thermique, Esotr ope, orthotrope ou anisotrope)
- ¥ Comportement I astique et plastique
	- Elastique : lin aire isotr ope/orthotrope, anisotrope
	- Hypo lastique: mat riau dont les proprits lastiques d p endent de la d formation
	- Hyper lastique : mat riau last ique compressible
	- Visco lastique: d composition en s rie de Pron y ou du module de relaxation
	- Plastique :
		- ¥ crit res : iso trope Von Mises, anisotrope Hill quadratique
		- ¥ crouissage: isotrope, cin matique, Drucker- Prager, Cap
		- ¥ loi dOvolution point/point : σ, ε<sub>ρ</sub>, (T)
		- ¥ Mod le utilisateur
	- Endommagement coupl la plasticit, É
- ¥ Proprit s thermiques
	- capacit calo rifique
	- conductivit
	- chaleur latente, chaleur sp cifique
	- facteur de conversion plastique
- ¥ °Mat riau utilisateur

#### **Interaction ext rieure et contact**

- ¥ Description tendue pour mod lisation de l' interaction entre diffrents corps mat rialis e par des interfaces quan d :
	- Les solides rentrent en contact
	- $-$  Pr sence de contraintes cin matiques
	- $-$  Pr sence de connexion avec l'ext rieur
	- Echange de chaleur par radiation
- ¥ Analyse mcanique
	- Effet du cisaillement en surface du au frottement de contact
	- Mod les de fro ttement : Coulomb, mod le utilisateur
- ¥ Analyse thermique
	- Fonction d' change par radiation, r sistance the rmique de contact entre deux surfaces.
	- Rsistance th ermique de contact ( cartement des surfaces)
- ¥ ˚Modle utilisateur

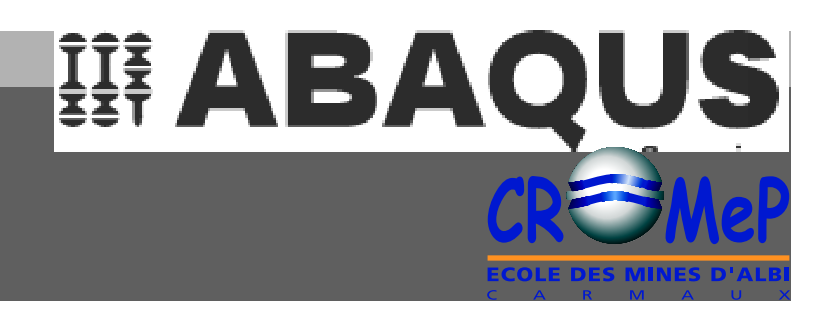

#### **Conditions aux limites**

- ¥ Ponctuelle (impose aux n ˇuds) :
	- d placement,
	- rotation,
	- $-$  temp rature,
	- $-$  force,  $E$
- ¥ Surfacique (impose aux faces d' lment)
	- Pression,
	- Flux de convection,
	- Flux rayonnement,
- ¥ Volumique (impose au volume)
	- gravit,
	- acc I ration,
- ¥ ˚Modle utilisateur

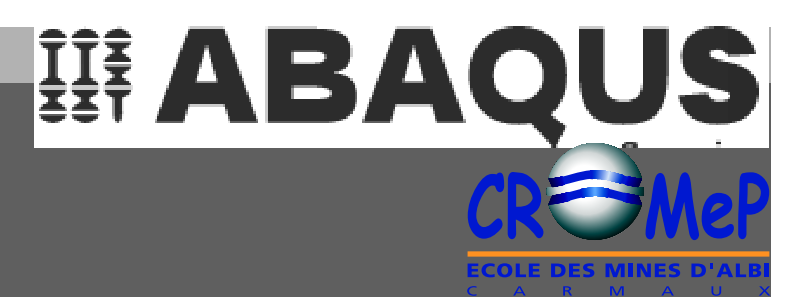

#### **Etape d'analyse**

- ¥ Mode d'analyse
	- statique (lin aire ou non-linaire)
	- dynamique
	- $-$  thermo-m canique couple
	- $-$  É

#### ¥ Sollicitations

- Ponctuelle (d placements, rota tions, temp rature, ef forts)
- Surfacique (pression, flux de rayonnement, flux de convection)
- Volumique (gravit, acc lration)
- ¥ Choix de rsultats
	- Valeur de champs :
		- ¥ aux nˇudx (dplacements, rot ations, temp rature, efforts)
		- ¥ aux l ments (dformation, contra intes)
	- Valeur historique (aux nˇuds, aux lments)

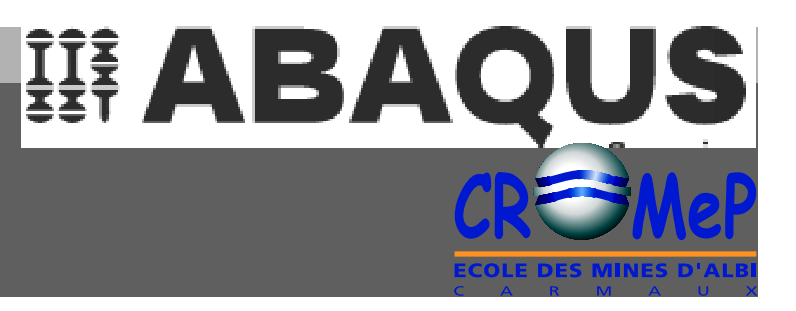

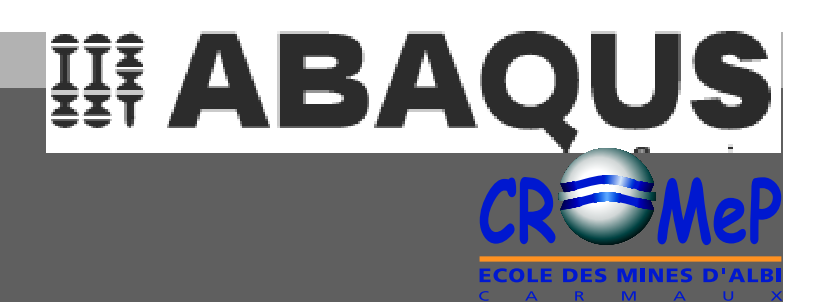

#### Cr ation ou modi fication des fichiers de donn es (XXX. inp) avec XEMACS

- ¥ Fichier de donn es structur
	- Mot-clefs: \*Expression, ...
	- Param tres sp cifiant les o ptions
	- Ecriture au format ASCII lisble sous diteur
	- Pas de ligne "blanche"
- ¥ Quelques mot-clefs classiques
	- $-$  \*NODE : D finition des n 'uds du maillage
		- $-$  \*Node
			- $1, 100., 10., 0.$  $2, 90., 10., 0.$
	- \*ELEMENT: D finition des I ments du maillage

- \*Element, type=C3D8I 1, 85, 86, 107, 106, 1, 2, 23, 22 2, 86, 87, 108, 107, 2, 3, 24, 23

Modification possible partir du fichier CAE mais pas l'inverse ! ¥

## **雄 ABAQUS**

#### **Cas de la poutre en flexion**

25 mot-clefs pour d finir le mod le !

\*Assembly, name=Assembly \*Boundary \*Dsload \*El Print, freq=999999 \*Elastic \*Element, type=C3D8I \*Elset, elset=\_\_G7\_S2, internal \*End Assembly \*End Instance \*End Part \*End Step \*Heading \*Instance, name=beam-1, part=beam

```
*Material, name=steel
*Node
*Node Print, freq=999999
*Nset, nset=_G6, internal, instance=beam-
   1, generate
*Output, field, variable=PRESELECT
*Output, history, variable=PRESELECT
*Part, name=beam
*Restart, write, frequency=1
*Solid Section, elset=_I1, material=steel
*Static
*Step, name=beamload
*Surface, type=ELEMENT, name=_G7
```
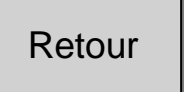

## **Cration d'un modle avec ABAQUS CAE**

## 舞 ABAQUS

- ¥ 1-Gom trie (Module Part)
	- $-$  Poutre (200x20x25 mm3) beam

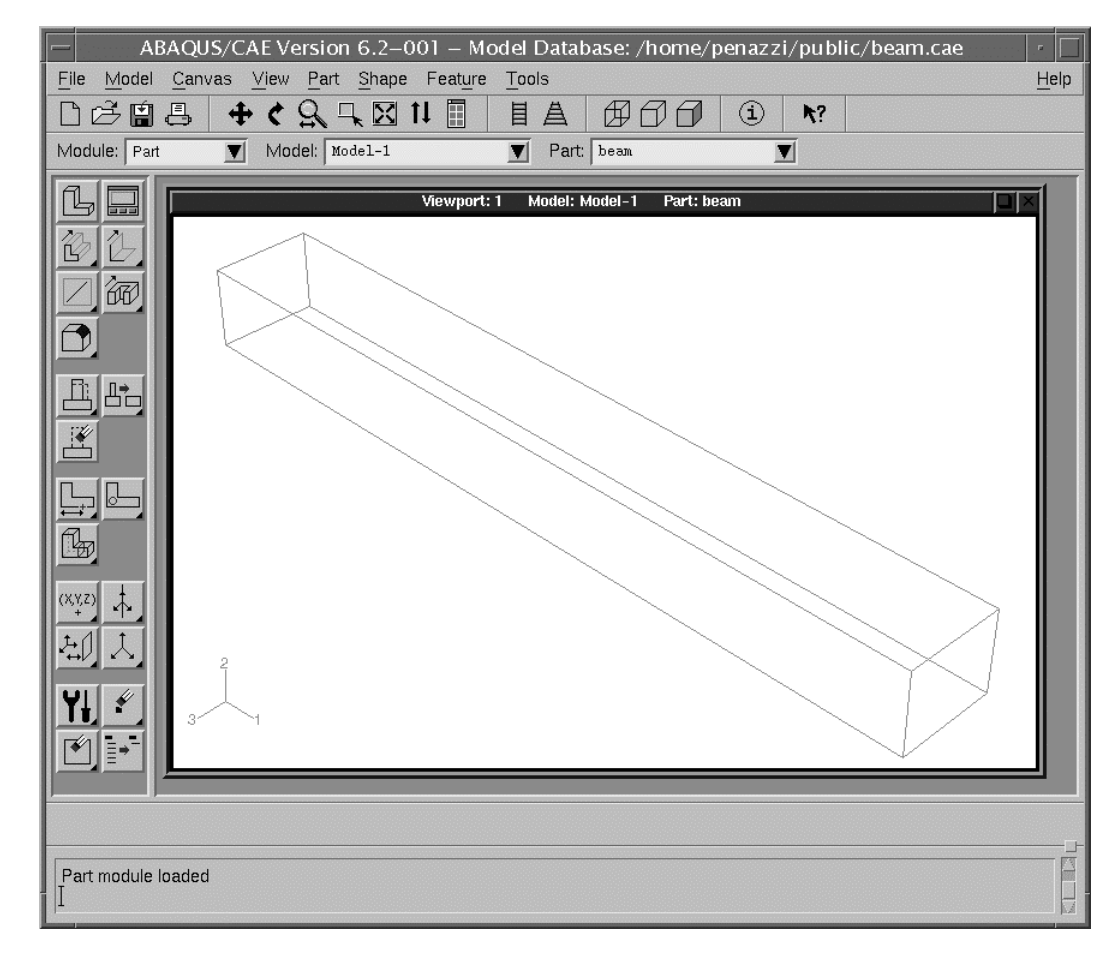

## **Cration d'un modle avec ABAQUS CAE**

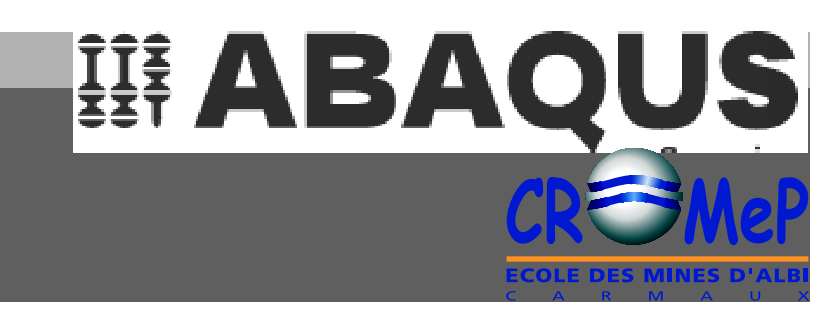

- ¥ 2-Proprits mat riaux (Module Property)
	- Material : Isotrope linéaire élastique
		- $E=209$  10<sup>3</sup> MPa,  $v=0.3$  : steel

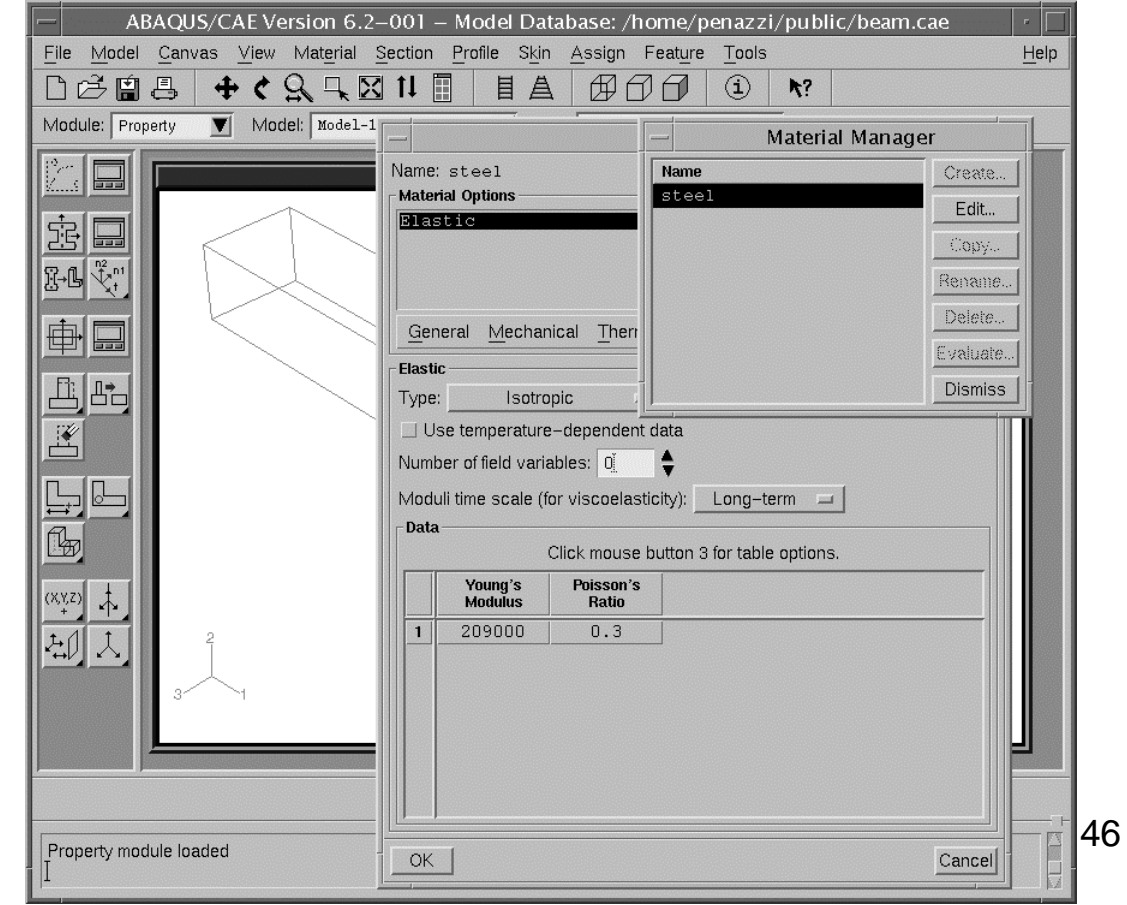

## **Cration d'un modle avec ABAQUS CAE**

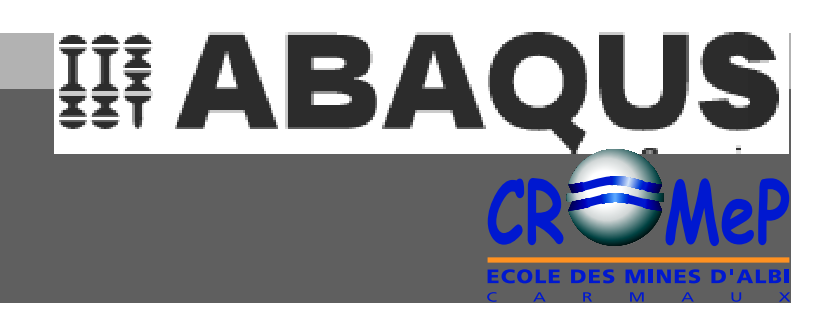

- ¥ 3-Assemblage du modle (Module Assem bly)
	- Assembly : beam

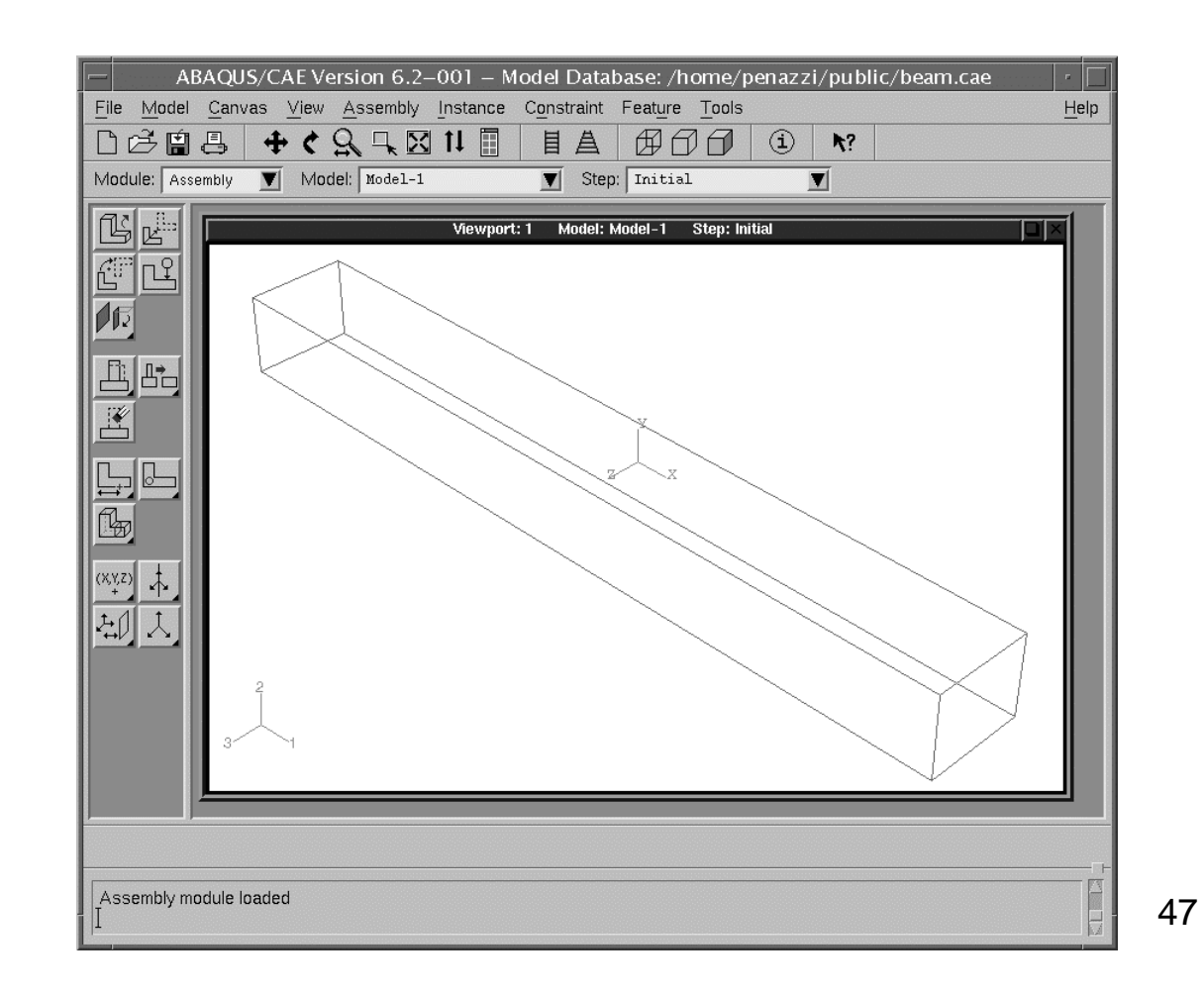

## **Cration d'un modle avec ABAQUS CAE**

#### Les 7 tapes de la cr ation  $\acute{\text{E}}$  du mod le

- ¥ 4-Etape de calcul (Module Step)
	- Step : Beamload, static, general,
	- Output : field output request

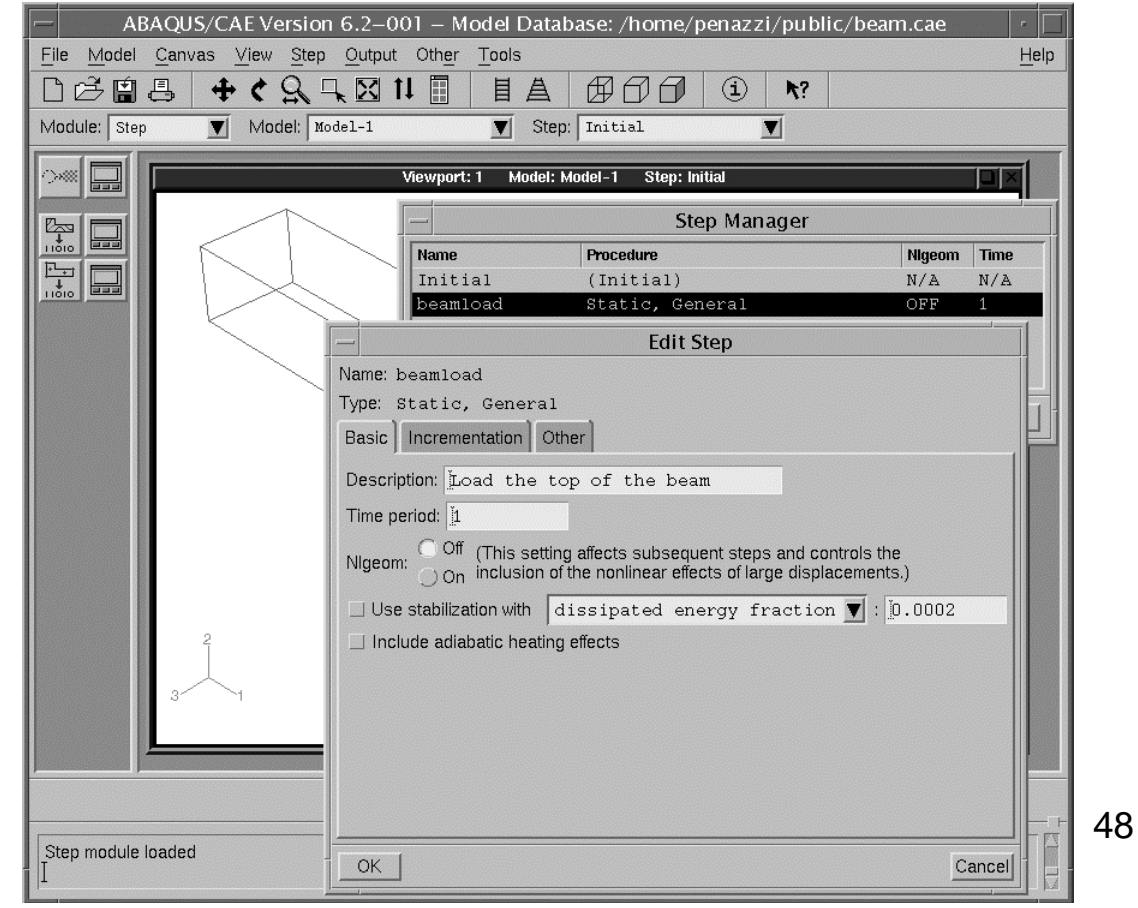

舞 ABAQUS

## **Cration d'un modle avec ABAQUS CAE**

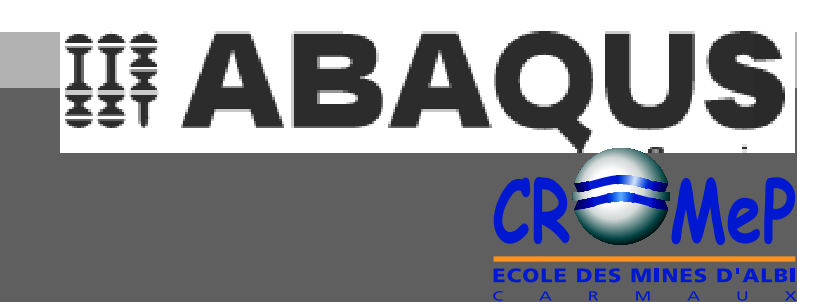

#### Les 7 tapes de la cr ation  $\acute{\text{E}}$  du mod le

- ¥ 5-Conditions aux limites et chargement (Module Load)
	- BC : fixed initial (encastrement à l'origine)
	- Load : pressure 0,5 MPa

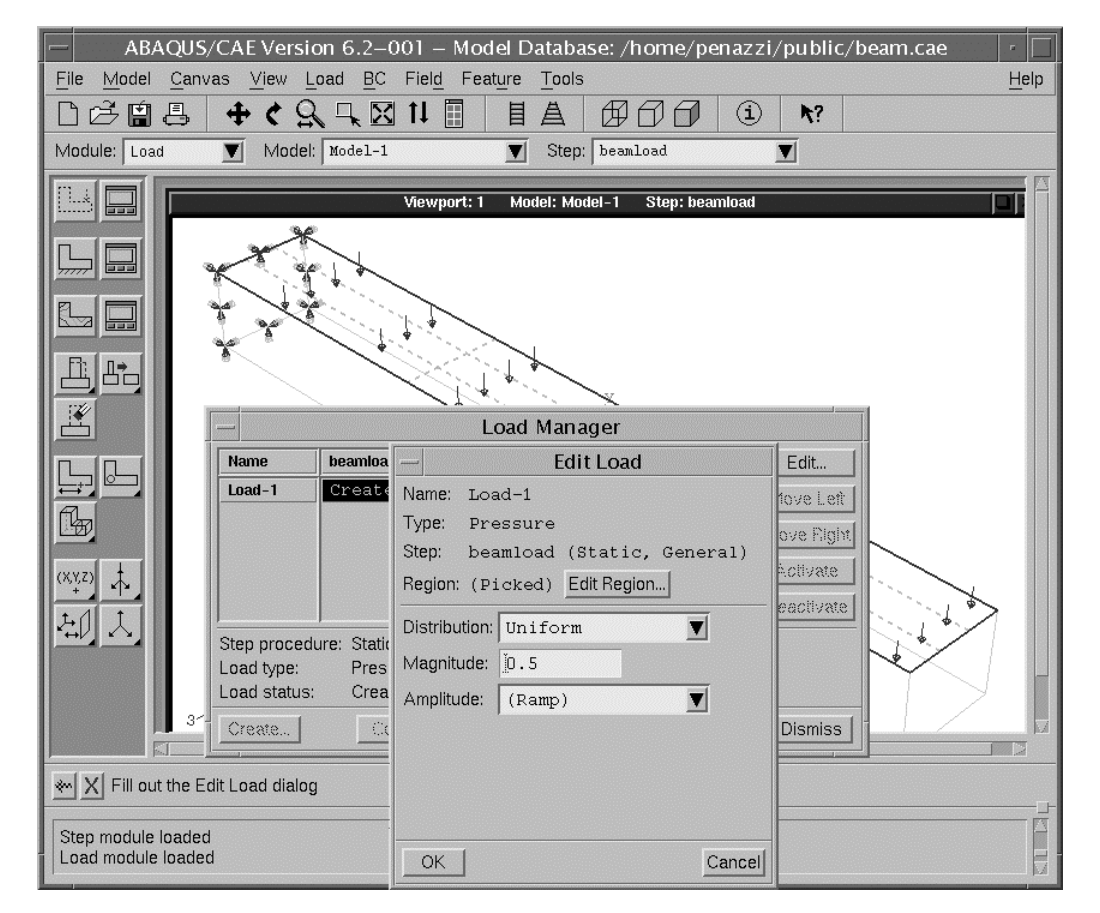

49

## **Cration d'un modle avec ABAQUS CAE**

## 舞 ABAQUS

50

- ¥ 6-Maillage (Module Mesh)
	- Hexa Analyse en contraintes 10 mm de pas

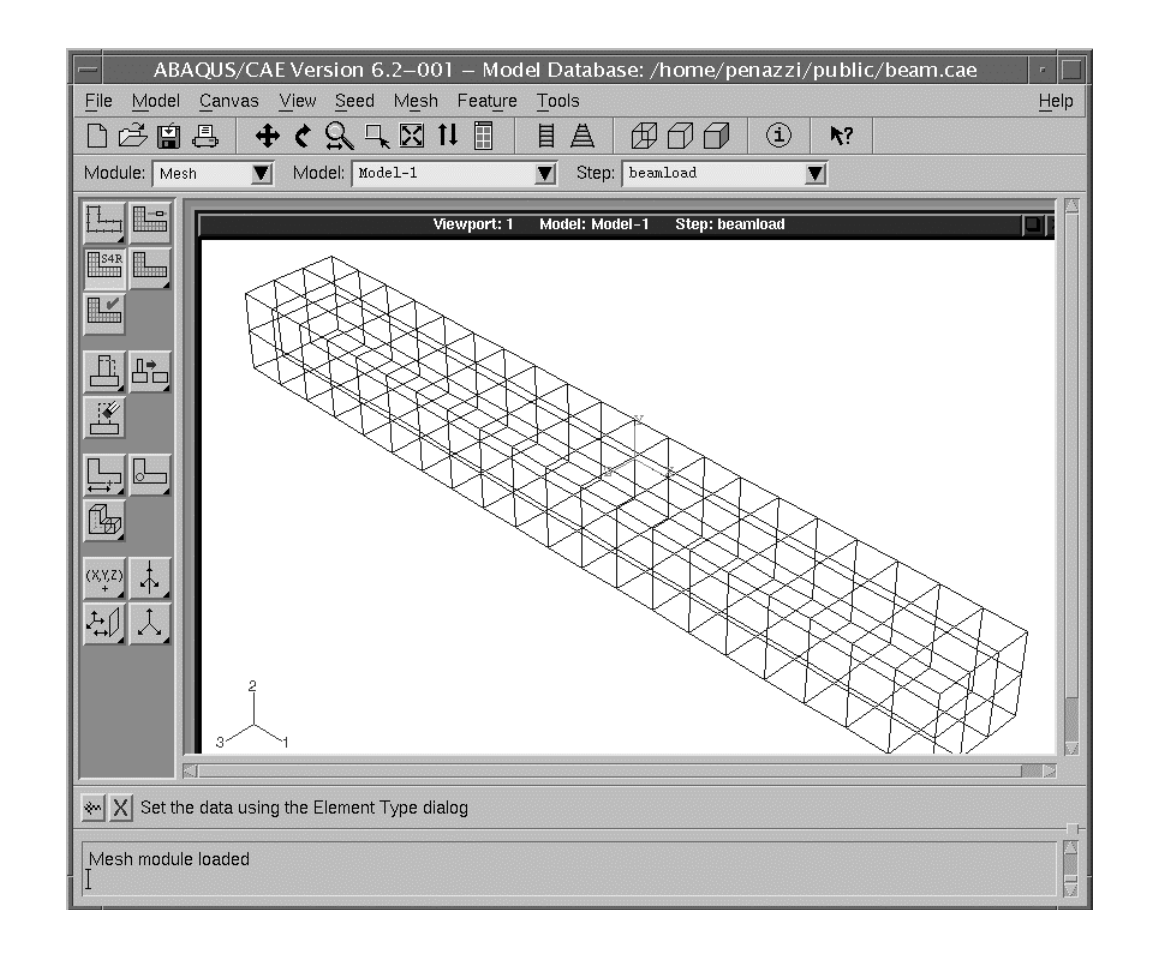

## **Cration d'un modle avec ABAQUS CAE**

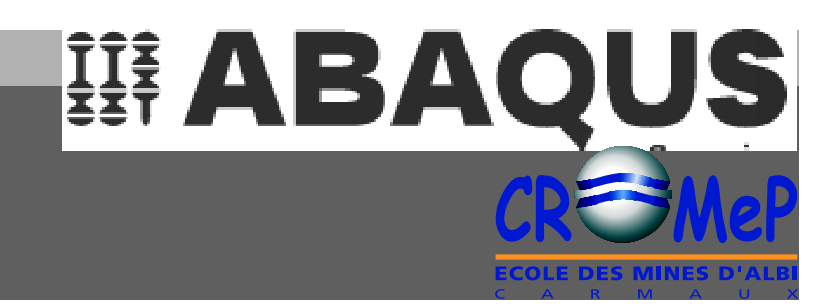

- ¥ 7-Pr paration de la r solution (Module Job)
	- Job = poutre-deform

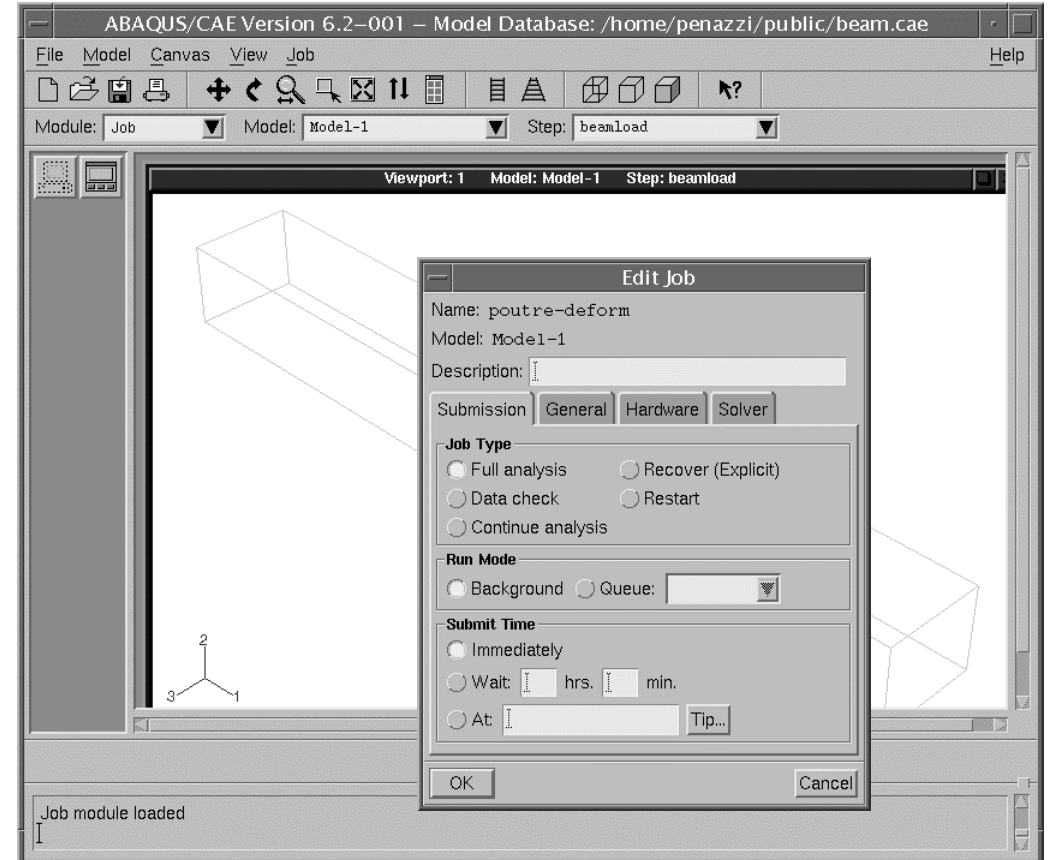

## **La ralisation du calcul sous UNIX**

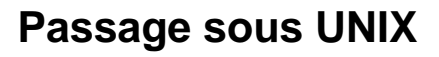

- ¥ Connexion la machine l ocale ou sinon serveur si besoin (plus de rapidit)
- ¥ Lancement du calcul
	- $-$  En intractif abaqus job=poutre-deform interactive
		- En tche de fond

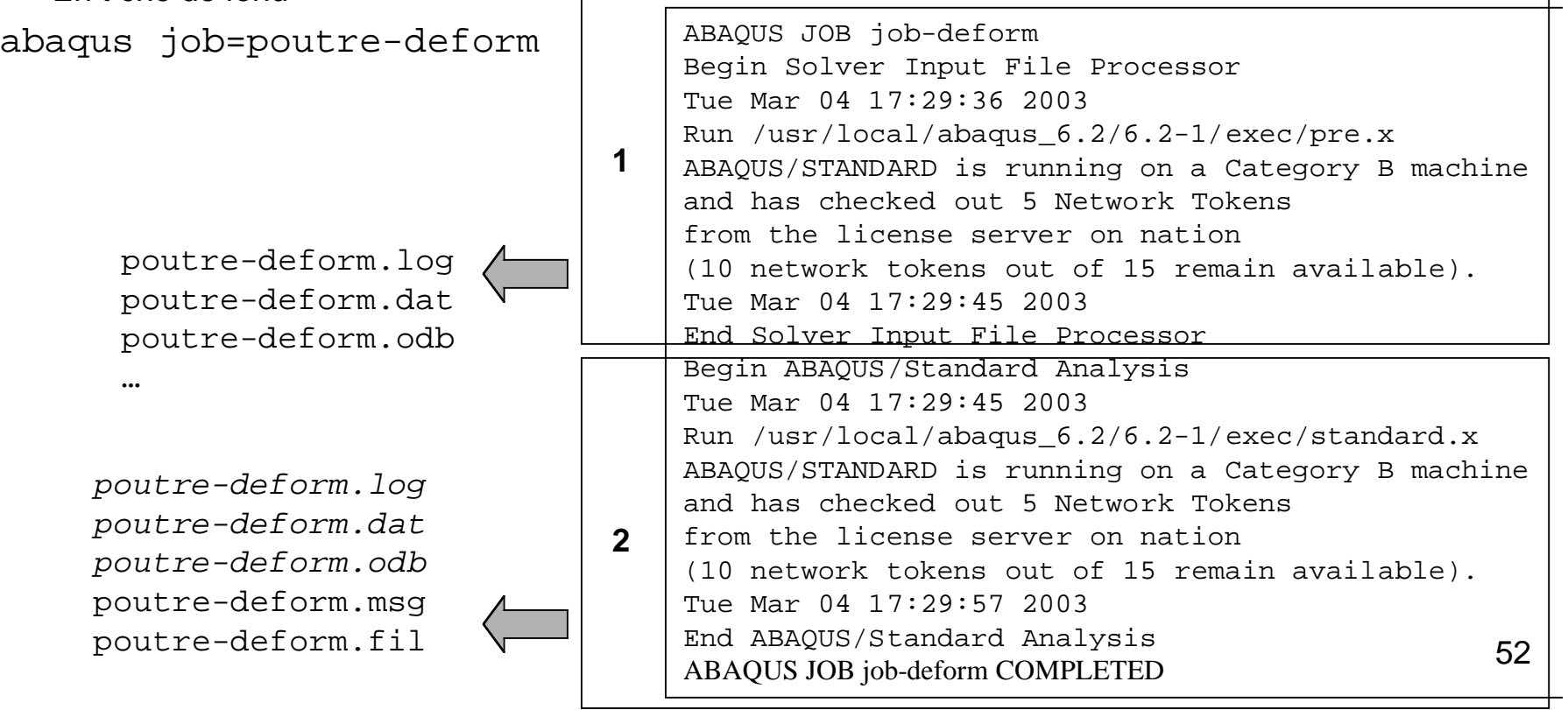

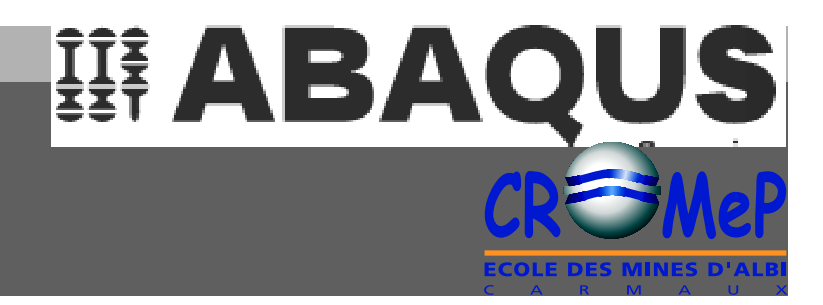

poutre-deform.inp

## L'analyse des r sultats **avec ABAQUS CAE**

#### **Retour dans ABAQUS CAE**

- ¥ Visualisation des rsultats (Module Vis ualisation)
	- Sélection du fichier "odb" : poutre-deform.odb
	- Affichage des contours : plot > contours (par défaut V. Mises)

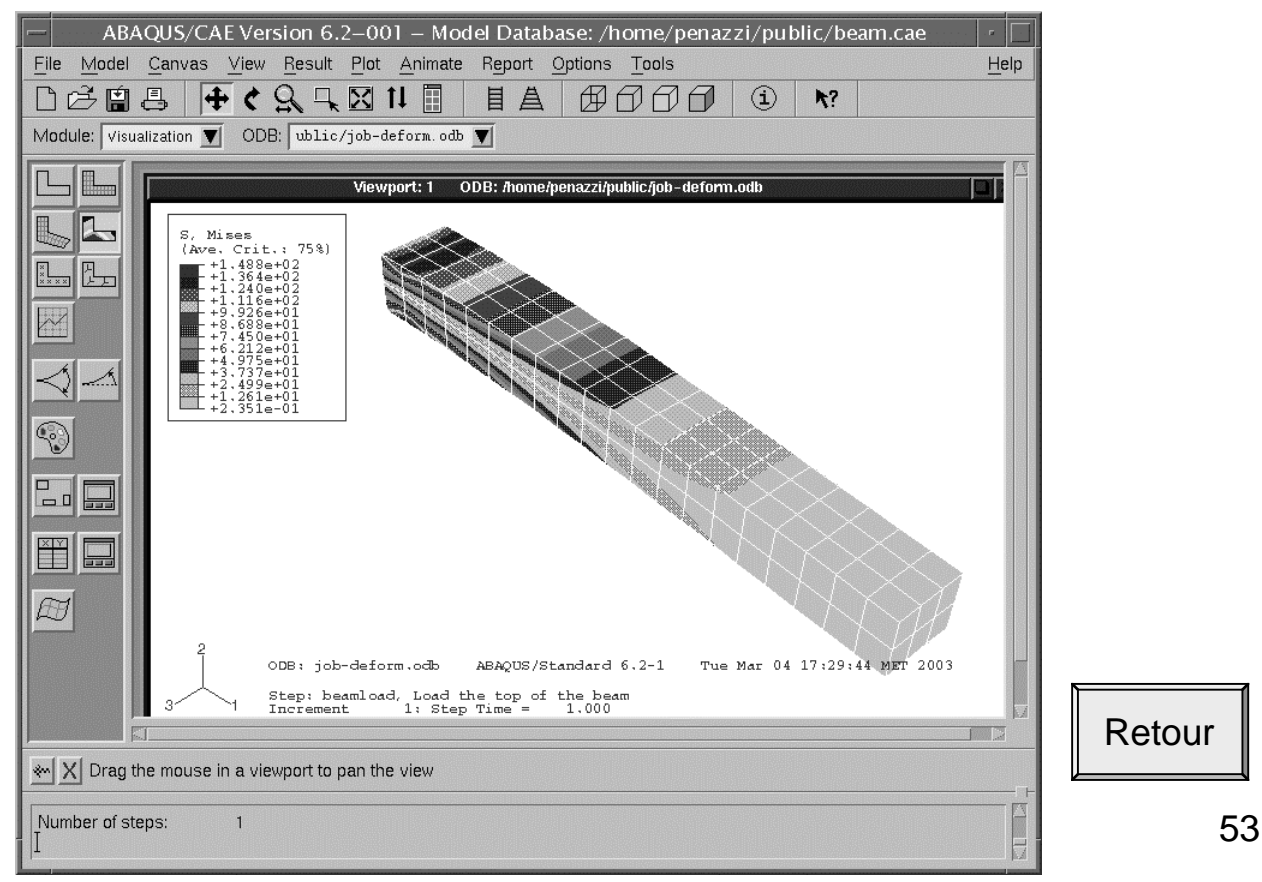

**TE ABAQUS**